**Научно-производственная фирма «МЕТА»**

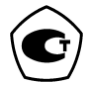

# **АНАЛИЗАТОР КОНЦЕНТРАЦИИ ПАРОВ ЭТАНОЛА В ВЫДЫХАЕМОМ ВОЗДУХЕ АКПЭ-01-"Мета"** AHANIX3ATOP KOHLIEHTPALIWI NAPOB 3TAHONA B<br>BIJAJAKAMOM BO3AJXXE<br>MOARADIWALIWI AKIT3-01M<br>MOARADIWALIWI AKIT3-01M<br>MCNOMHEHAE AKIT3-01M-03<br>Pykoboactbo ne 3Kchnyataluw<br>M 010.000.00-36 P3

**Модификация АКПЭ-01М (портативный) Исполнение АКПЭ-01М-03** 

**Руководство по эксплуатации**

**М 010.000.00-36 РЭ**

**Внимание!** Нежелательно совершать звонки с мобильных телефонов вблизи прибора во избежание сбоя в его работе.

**Внимание!** Запрещается оставлять прибор подключенным к бортовой сети автомобиля без присмотра

**Внимание!** Запрещается использование мундштуков или каких либо трубок , не входящих в комплект поставки прибора или не рекомендованных заводом-изготовителем. жание сбоя в его работе.<br> **Внимание!** Запрещается оставлять прибор<br>
подключенным к бортовой сети автомобиля без<br>
присмотра<br> **Внимание!** Запрещается использование<br>
мундштуков или каких либо трубок, не входящих в<br>
комплект

**Внимание!** Перед первым включением прибора рекомендуется зарядить аккумуляторную батарею согласно п.2.4.

# СОДЕРЖАНИЕ

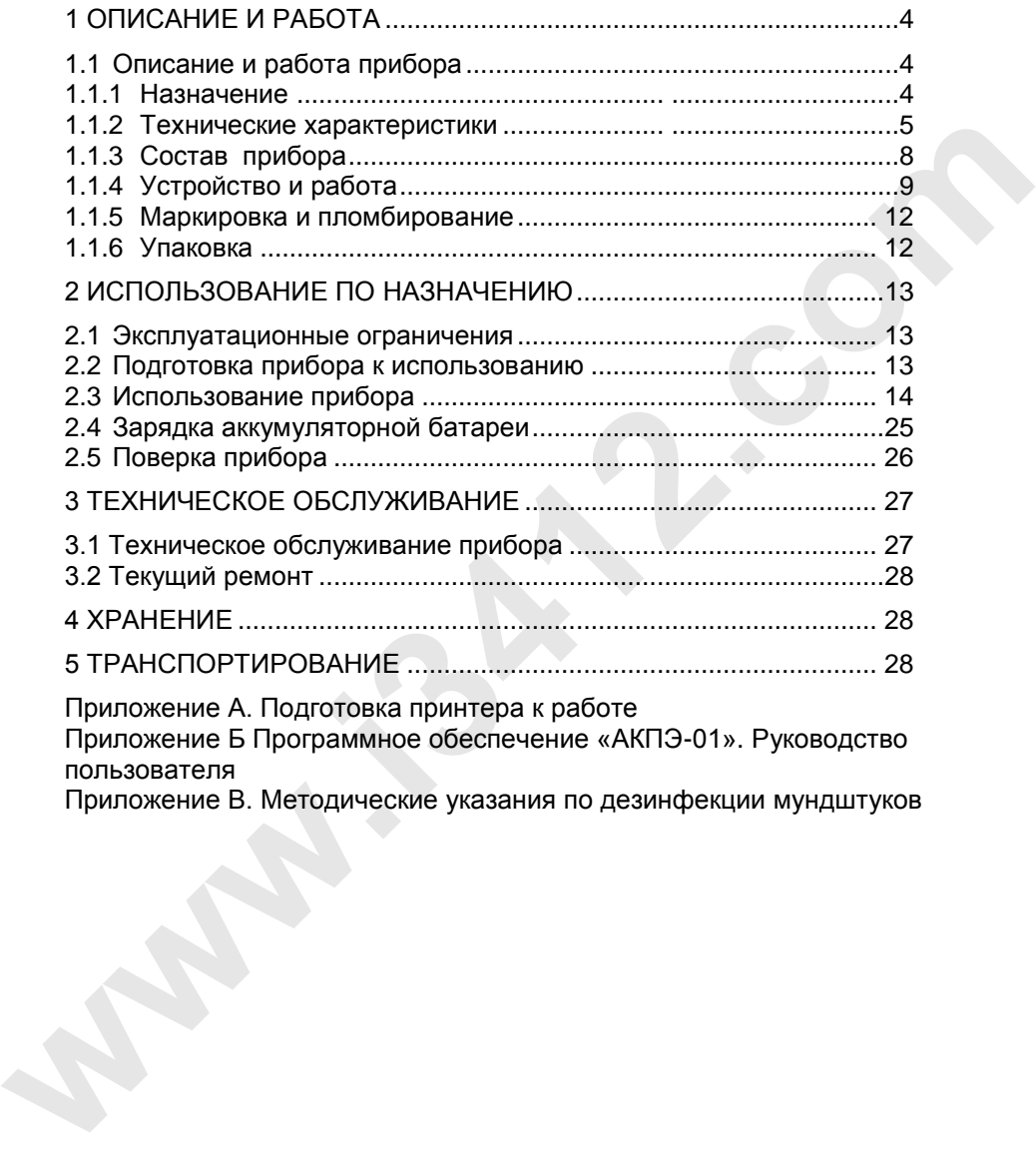

М 010.000.00-36 РЭ

Настоящее руководство по эксплуатации предназначено для ознакомления с принципом работы, основными правилами эксплуатации, обслуживания и транспортирования анализатора концентрации паров этанола в выдыхаемом воздухе АКПЭ-01-"Мета" модификации АКПЭ-01М исполнение АКПЭ-01М-03 (далее по тексту – прибор).

Прибор соответствует ТУ 9441-001-21298618-2010.

Изготовитель - ООО НПФ "МЕТА"

Почтовый адрес: 445359, Самарская обл., г.Жигулевск, ул.Радиозаводская 1, а/я 25, телефон: (84862) 2-18-55, 2-39-48 Web-сайт: http://www.meta-ru.ru

E-mail: marketing@meta-ru.ru

# **1 ОПИСАНИЕ И РАБОТА**

# **1.1 Описание и работа прибора**

**1.1.1 Назначение**

1.1.1.1 Прибор предназначен для экспрессного измерения массовой концентрации паров этанола в отобранной пробе выдыхаемого воздуха.

Область применения прибора: осуществление мероприятий государственного контроля и надзора в области обеспечения безопасности дорожного движения (при комплектации анализатора принтером согласно Постановлению Правительства РФ № 475 от 26 июня 2008г.). **www.i3412.com**

Прибор могут использовать медицинские работники, сотрудники Госавтоинспекции, инспекции по предрейсовым осмотрам при выполнении ими служебных обязанностей.

Распечатка протокола результатов измерений производится на встроенном печатающем устройстве (принтере).

Для создания протокола с данными обследуемого и инспектора введена встроенная клавиатура мембранного типа.

#### **В течение всего срока эксплуатации прибор подлежит поверке в аккредитованных организациях с интервалом 1 год.**

1.1.1.2 Условия эксплуатации прибора:

- температура окружающего воздуха, °C от минус 10 до плюс 40

- относительная влажность окружающего воздуха

при температуре  $25^{\circ}$ С,%, не более  $98$ 

- атмосферное давление от 66,6 кПа до 106,6 кПа

(от 500 мм рт.ст. до 800 мм рт.ст.).

1.1.1.3 По устойчивости к воздействиям температуры и влажности окружающего воздуха прибор соответствует требованиям климатического исполнения УЗ по ГОСТ Р 50444-92.

1.1.1.4 По устойчивости к механическим воздействиям прибор относится к группе 1 по ГОСТ Р 50444-92.

1.1.1.5 По требованиям электробезопасности прибор относится к классу защиты 2 тип В по ГОСТ Р 50267.0-92.

1.1.1.6 По возможным последствиям отказов прибор относится к классу В по РД 50-707.

#### **1.1.2 Технические характеристики**

Таблица 1 – Метрологические характеристики

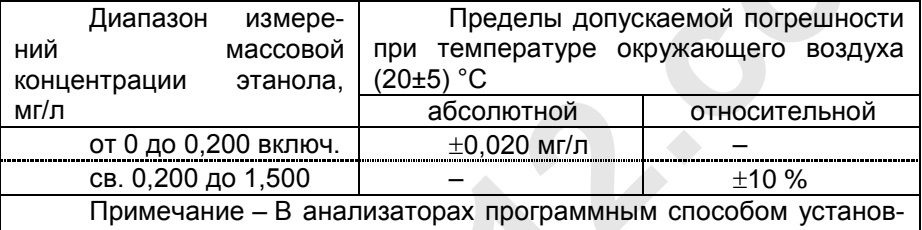

лен минимальный интервал показаний, которые выводятся на индикатор анализатора и бумажный носитель в виде нулевых показаний: от 0,000 до 0,020 мг/л.

Таблица 2 – Метрологические характеристики

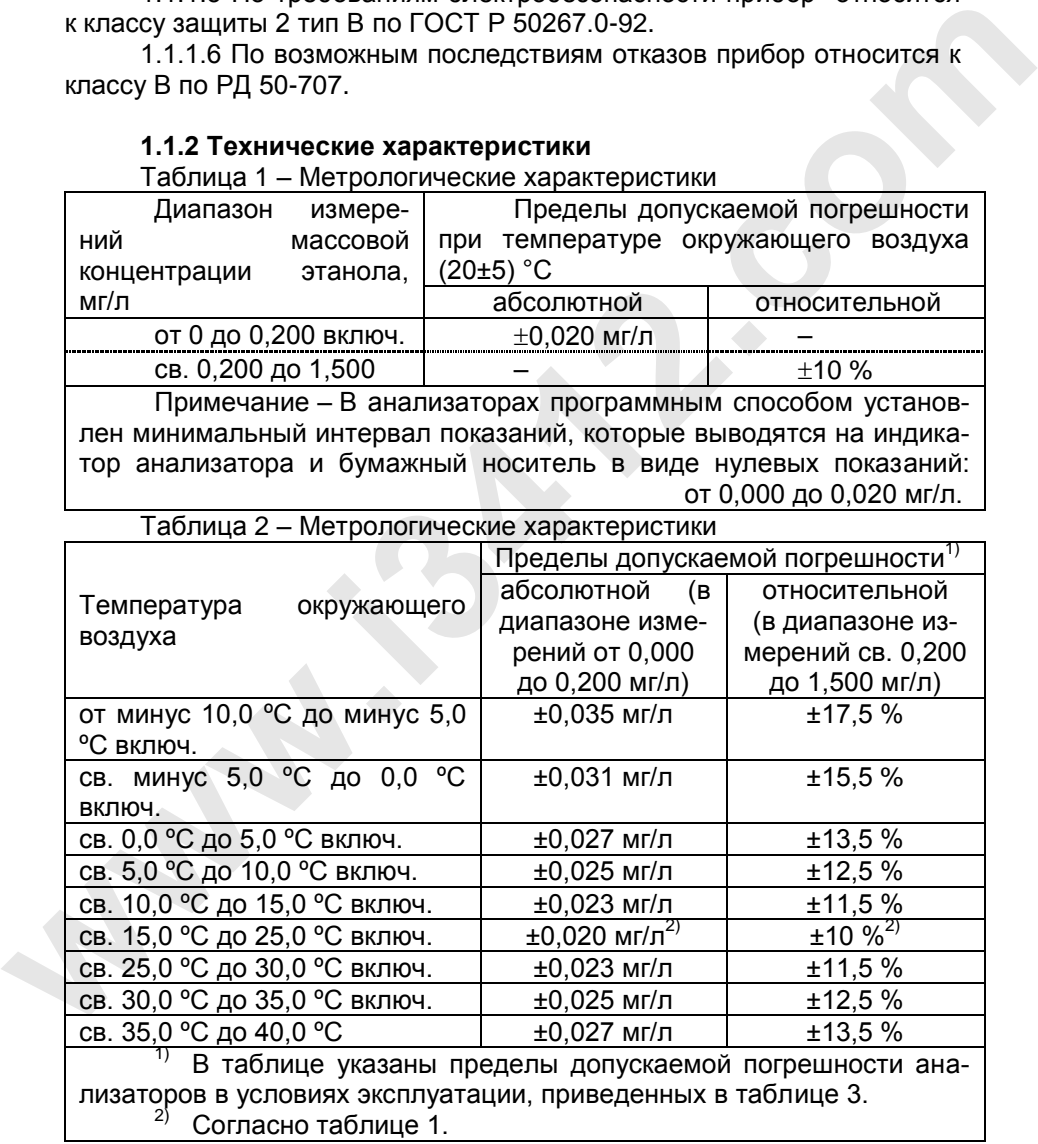

M 010.000.00-36 P<sub>3</sub>

#### Таблица 3 - Основные технические характеристики

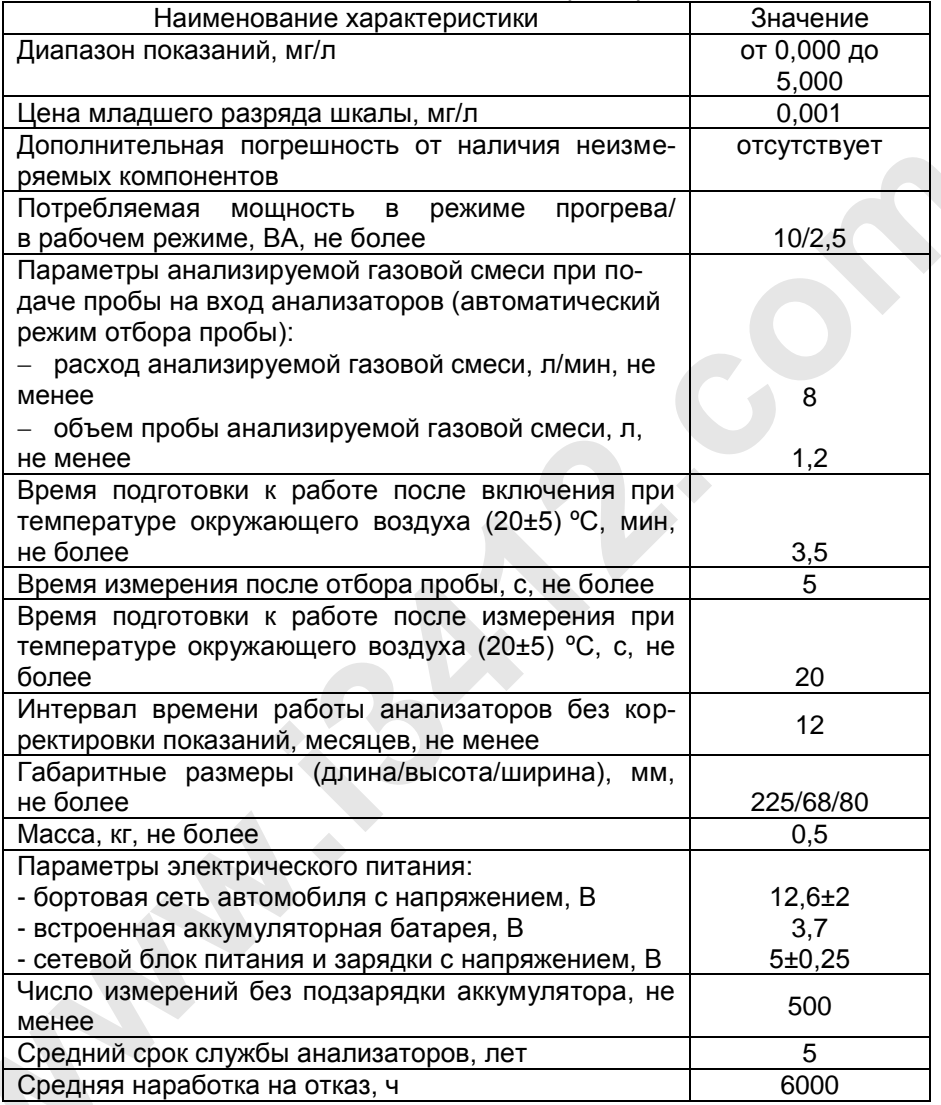

Анализаторы имеют встроенное программное обеспечение.

Анализаторы могут работать с автономным программным обеспечением «АКПЭ».

Встроенное программное обеспечение анализаторов разработано изготовителем специально для решения задачи измерения массовой концентрации паров этанола в выдыхаемом воздухе. Идентифика-6

ция встроенного программного обеспечения производится путем вывода версии на индикатор анализаторов при входе в главное меню анализатора.

Влияние встроенного программного обеспечения на метрологические характеристики анализаторов учтено при их нормировании. Уровень защиты программного обеспечения «средний» в соответствии c P 50.2.077-2014

Таблица 4 - Идентификационные данные программного обеспечения

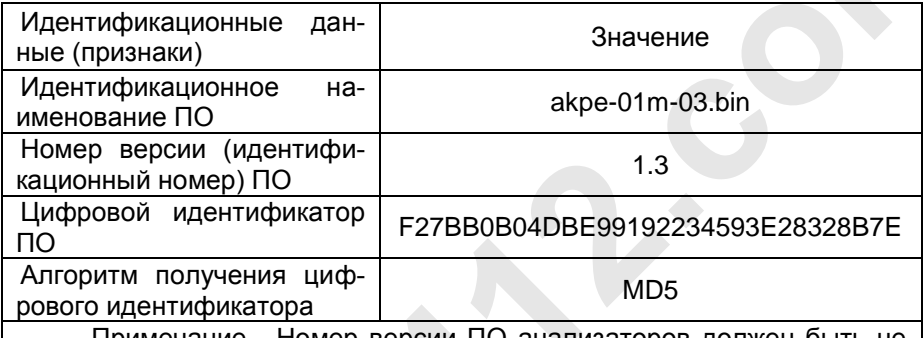

Примечание – Номер версии ПО анализаторов должен быть не ниже указанного в таблице. Значения цифровых идентификаторов ПО, указанные в таблице, относятся только к файлам встроенного ПО указанных версий.

#### Функциональные возможности:

- ввод со встроенной клавиатуры информации об обследуемом, инспекторе, месте проведения обследования, номере нагрудного знака инспектора и номере подразделения

- контроль длительности выдоха;

- контроль и регистрация прерывания выдоха и неполного выдоха с отображением нарушений на дисплее:

- измерение массовой концентрации паров этанола в выдыхаемом воздухе с представлением результата на жидкокристаллическом индикаторе:

- сохранение до 2000 результатов измерений с привязкой по дате и времени и данным обследуемого и инспектора в фискальной памяти:

- распечатка протокола результатов измерений на встроенном печатающем устройстве.

# **1.1.3 Состав прибора**

1.1.3.1 Состав прибора и комплект поставки приведены в таблице 5.

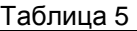

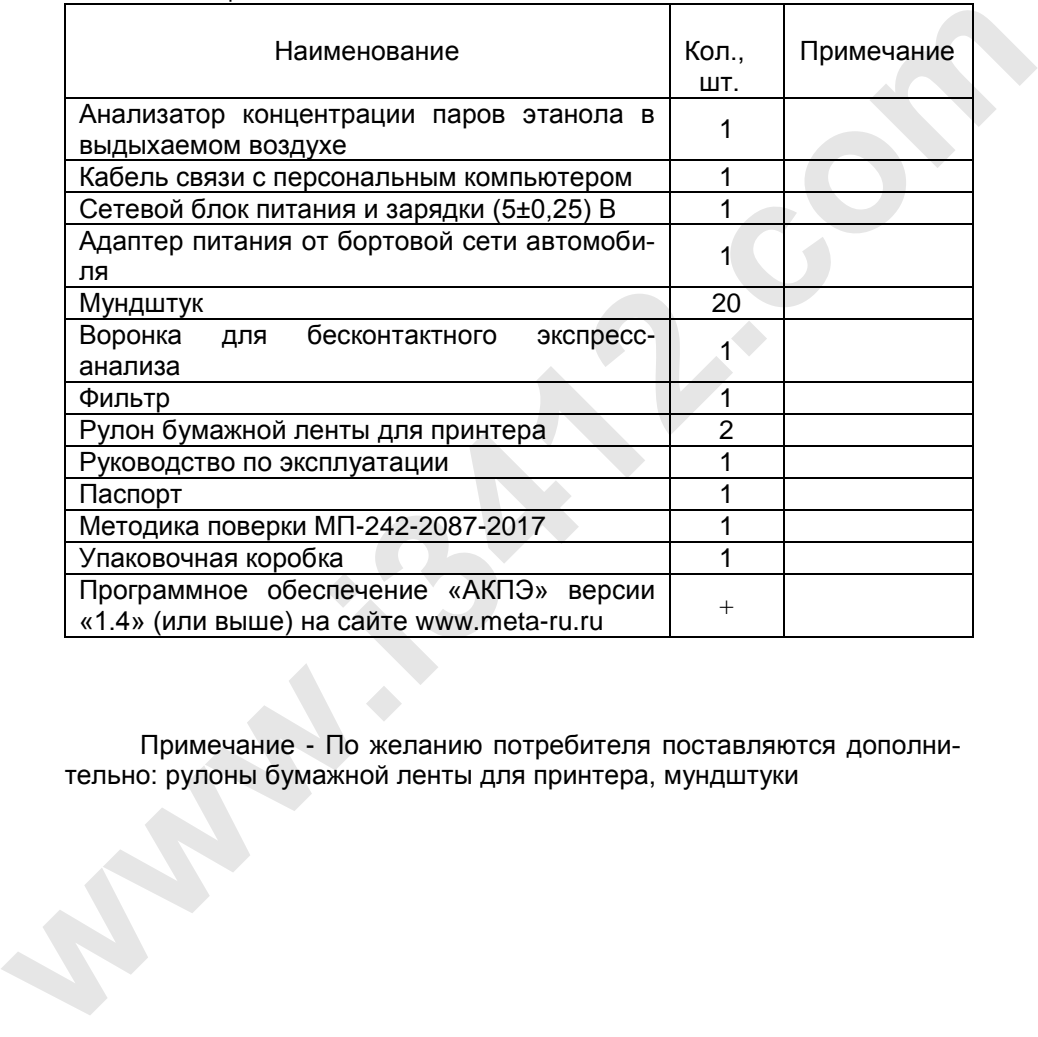

Примечание - По желанию потребителя поставляются дополнительно: рулоны бумажной ленты для принтера, мундштуки

# 1.1.4 Устройство и работа

1.1.4.1 Принцип действия анализаторов - инфракрасный оптико-абсорбционный, основанный на измерении поглощения инфракрасного излучения парами этанола в определенной полосе спектра. выделенной интерференционным фильтром (на длине волны 3.4 мкм).

Анализаторы представляют собой автоматические приборы циклического действия.

Результаты измерения и сопровождающие сообщения индицируются на жидкокристаллическом индикаторе. Отбор пробы выдыхаемого воздуха производится через сменный одноразовый мундштук. Для исключения конденсации паров этанола и воды на стенках газоаналитического тракта предусмотрено термостатирование. Результат измерения массовой концентрации паров этанола в выдыхаемом воздухе обследуемого, а также сопроводительная информация, включающая дату и текущее время измерения, может быть распечатана на бумажном носителе печатающим устройством в форме протокола.

1.1.4.2 Функциональная схема оптического блока анализатора

Спектральная характеристика прибора формируется интерференционным фильтром 3.4 мкм с шириной пропускания (0.06±0.01) мкм. Измерительная кювета снабжена оптическими входами, выполненными из пластин лейкосапфира. Источником излучения служит инфракрасная лампа. Вентиляция кюветы очищенным воздухом и доставка пробы окружающего воздуха выполняется побудителем расхода мембранного типа. Датчик давления, размещенный в газовом тракте, позволяет контролировать достаточность и непрерывность выдоха обследуемого.

1.1.4.3 Функциональная схема измерительного преобразователя

Блок измерительного преобразователя выполнен на базе микропроцессора.

Процессор производит математическую и логическую обработку цифровых кодов аналого-цифрового преобразователя (АЦП). Процессор работает по программе, записанной в постоянное запоминающее устройство.

1.1.4.4 Для управления составными частями прибора процессор вырабатывает управляющие сигналы, принимает сигналы состояния прибора.

Выходные сообщения о работе прибора и измерениях формируются на жидкокристаллическом индикаторе.

Управление прибором осуществляется кнопками ← и → и

 $\mathsf{\bot}$ . В качестве принтера применено термопечатающее устройство. Приборные часы запитаны от резервного, подзаряжаемого ис-

#### М 010.000.00-36 РЭ

точника питания, что обеспечивает режим постоянного отслеживания реального времени и используется при выводе сообщений на печать.

1.1.4.5 Конструкция прибора

Конструктивно прибор выполнен в виде измерительного блока со встроенным принтером (рис. 1), зарядного устройства и кабеля связи. На передней панели измерительного блока расположены жидкокристаллический индикатор, кнопки управления, выключатель питания.

Слева сбоку находится гнездо для установки мундштука, к которому подсоединяется сменный мундштук.

Снизу находится гнездо для установки фильтра.

Питание прибора может осуществляться от встроенной аккумуляторной батареи, сетевого блока питания и зарядки (5±0,25) В или от бортовой сети автомобиля (12,6±2) В через автомобильный адаптер питания. Разъем питания находится справа сверху на боковой панели прибора.

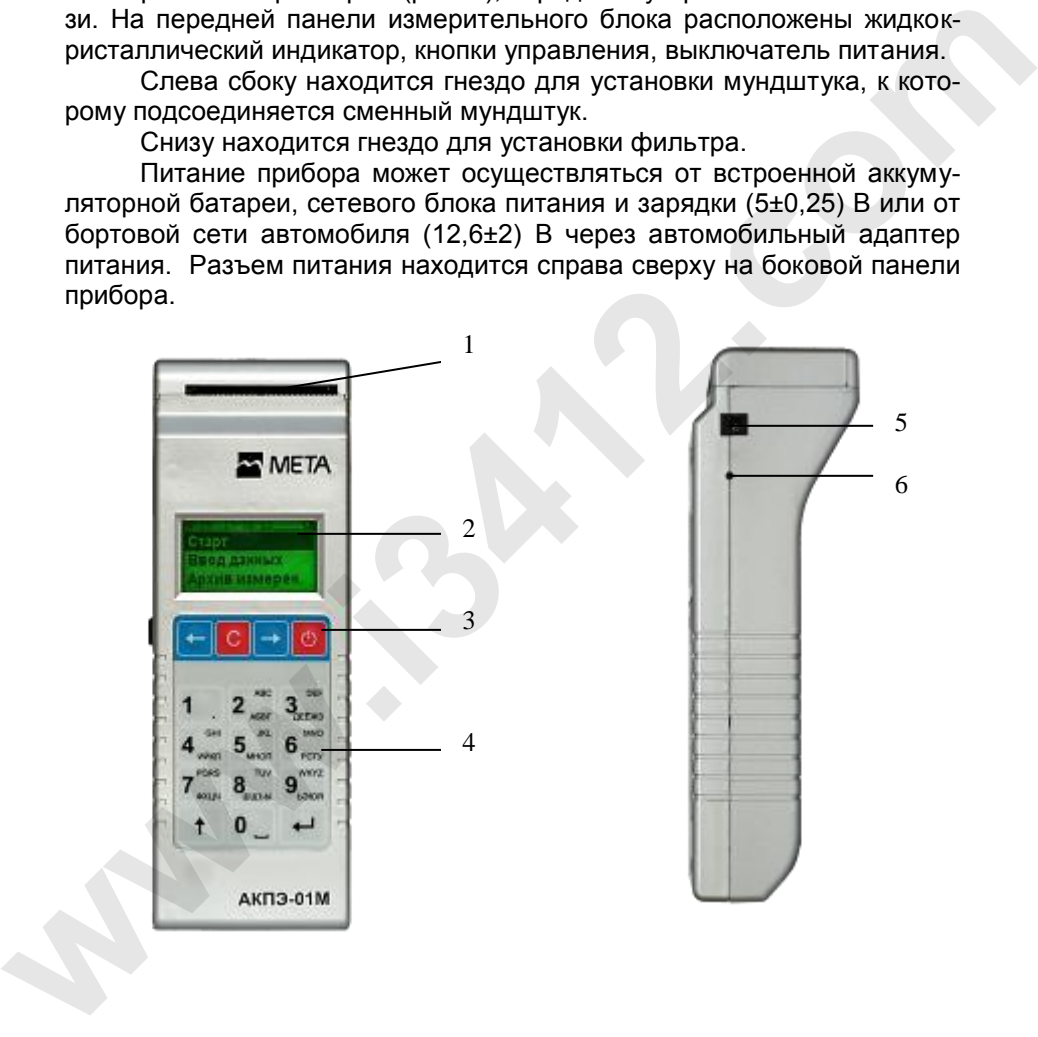

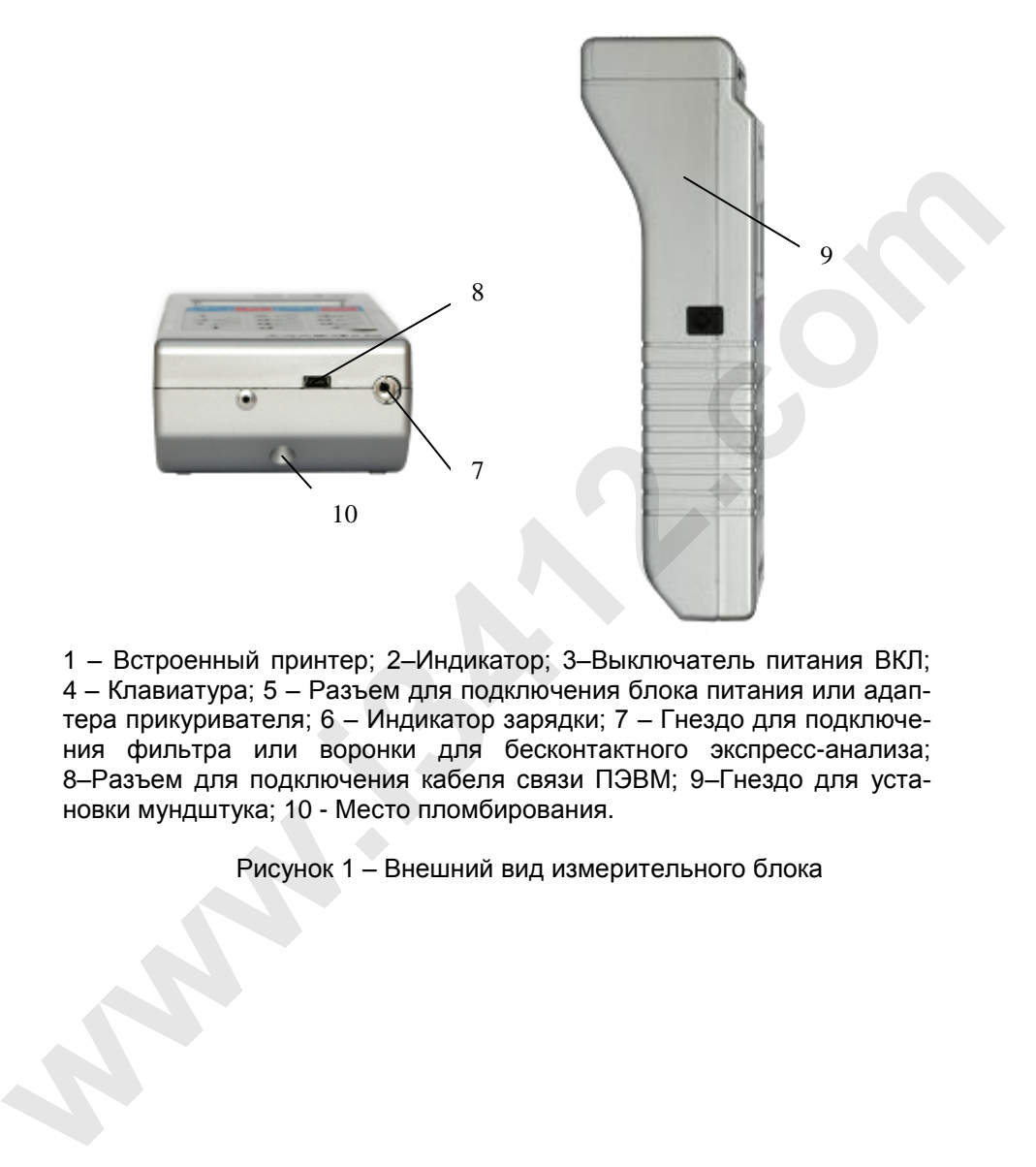

1 – Встроенный принтер; 2–Индикатор; 3–Выключатель питания ВКЛ; 4 – Клавиатура; 5 – Разъем для подключения блока питания или адаптера прикуривателя; 6 – Индикатор зарядки; 7 – Гнездо для подключения фильтра или воронки для бесконтактного экспресс-анализа; 8–Разъем для подключения кабеля связи ПЭВМ; 9–Гнездо для установки мундштука; 10 - Место пломбирования.

Рисунок 1 – Внешний вид измерительного блока

# **1.1.5 Маркировка и пломбирование**

1.1.5.1 Маркировка прибора соответствует требованиям конструкторской документации М 010.000.00-36, М 010.000.00-37.

На фирменной планке на задней панели прибора указаны:

- наименование изготовителя;

- наименование, тип, модификация и исполнение прибора;

- знак утверждения типа средств измерений;

- номер ТУ;

- заводской номер прибора;

- месяц и год изготовления прибора.

1.1.5.2 Пломбирование корпуса прибора производится изготовителем на крепежном винте на задней панели анализатора, в месте указанном на рисунке 1.

# **1.1.6 Упаковка**

1.1.6.1 Упаковка прибора соответствует требованиям конструкторской документации М 010.000.00-36, М 010.000.00-37.

1.1.6.2 Упаковка прибора и технической документации в футляр или кейс и картонную тару обеспечивает сохранность их товарного вида. и и и сполнение прибора;<br>
и сами утверждения типа средств измерений;<br> **www.industriated Theory of the conduction** and content of the case of income PT:<br> **www.industriated incomediation**<br>
1.1.5.2 Пломбирование корпуса приб

#### 2 ИСПОЛЬЗОВАНИЕ ПО НАЗНАЧЕНИЮ 2.1 Эксплуатационные ограничения

2.1.1 Эксплуатация прибора должна производиться в соответствии с требованиями настоящего руководства по эксплуатации.

2.1.2 После длительного хранения в условиях низких температур (ниже минус 10 °С) и повышенной влажности прибор перед включением следует выдержать при условиях эксплуатации в течение 12 ч.

2.1.3 После транспортирования или хранения при отрицательных температурах прибор необходимо выдержать при положительной температуре в течение часа, после чего произвести включение и продувку, выполнив операции по п.2.3.1.

Внимание! Запрещается использование мундштуков или каких либо трубок, не входящих в комплект поставки прибора или не рекомендованных изготовителем.

2.1.4 Перед началом использования анализатора убедитесь, что условия эксплуатации удовлетворяют требованиям 1.1.1.2 настоящего руководства по эксплуатации.

# 2.2 Подготовка прибора к использованию

2.2.1 Меры безопасности

2.2.1.1 К работе с прибором допускаются лица, ознакомленные с настоящим руководством по эксплуатации.

2.2.1.2 Приступать к устранению неисправности в приборе следует при выключенном приборе.

Работать необходимо исправными инструментом и измерительными приборами.

#### **2.2.2 Указания по включению и опробованию прибора**

2.2.2.1 Открыть отсек для бумаги встроенного печатающего устройства, проверить наличие бумаги для печати. При ее отсутствии вставить новый рулон бумаги, заправив в соответствии с приложением А настоящего руководства по эксплуатации.

2.2.2.2 Удалить наклейку с отверстия для установки мундштука. Включить измерительный блок долгим (около 2 секунд) нажатием кнопки ВКЛ на передней панели измерительного блока.

На индикаторе измерительного блока появится сообщение:

# ПРОГРЕВ

2.2.2.3 При достижении необходимой температуры на индикаторе появится сообщение:

# Подготовка

а далее появится меню:

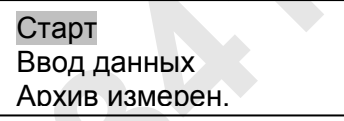

2.2.2.4 Извлечь мундштук из полиэтиленового пакета и вставить в гнездо для установки мундштука

**ВНИМАНИЕ!** Допускается повторное использование мундштуков обработанных по методике, приведенной в приложении В.

# **2.3 Использование прибора**

**Внимание!** При смене места выполнения измерения или через каждые 20 минут непрерывного использования прибора необходимо проводить анализ окружающего воздуха на содержание алкоголя. Для этого следует выполнить операции по п.2.3.8. имем А настоящего руководства по эксплуатации<br>
2.2.2.2 Удалить наменику с отверстия для установки мундштука.<br>
Whow the MA на передней панели намениты (около 2 секунд) нажатием<br>
кнопки ВКЛ на передней панели намениты (окол

2.3.1 Для проведения измерения **без ввода данных** об обследуемом и инспекторе выбрать меню СТАРТ и нажать кнопку  $\leftarrow$ , на индикаторе выводится сообщение:

Подготовка

а затем:

# Выдыхайте

Для выбора пункта меню использовать кнопки  $\leftarrow$  и  $\rightarrow$ . 2.3.1.1 Для ввода данных об обследуемом и инспекторе необ-

ходимо выбрать меню Ввод данных и нажать кнопку  $\leftarrow$  на клавиату-

Старт<br>Ввод данных Архив измерен.

Далее последовательно будут появляться сообщения, где предлагается ввести сначала данные обследуемого:

-Фамипия

 $-MM<sub>5</sub>$ 

pe.

-Отчество

-Место - место проведения измерения

-Гос. номер - государственный номер автотранспортного средства обследуемого

Далее будет предлагаться ввести данные инспектора:

-Знак N - номер нагрудного знака инспектора ГИБДД, проводившего тестирование;

-Фамипия

 $LMN-$ 

-Отчество

-Отдел - отдел к которому принадлежит инспектор

Ввод всех данных вводится со встроенной клавиатуры. После каждой строки нажать кнопку  $\leftarrow$ .

Если какой либо знак при вводе с клавиатуры был набран неверно, то с помощью кнопок  $\leftrightarrow$  и  $\rightarrow$  выбрать неправильно набранный символ и кнопкой С стереть его.

Введенные с клавиатуры данные сохраняются в памяти прибора до тех пор, пока инспектор не введет новые данные или не выключит прибор. После выключения все введенные данные сохраняются во внутренней памяти прибора, рассчитанной на 2000 измерений (с информацией о дате и времени проведения измерения, данных обследуемого и инспектора).

После введения отдела инспектора прибор переходит в режим измерения.

**Примечание -** Для переключения языкового регистра с английского на русский и наоборот необходимо нажать и удерживать кноп- $\kappa$ v $\overline{I}$ . при этом индицируются символы En(en) (английский регистр) или

 $Ru(ru)$  (русский регистр). Краткое нажатие кнопки  $\overline{I}$  циклически переключает режим ввода - все заглавные/все строчные/первая буква заглавная/цифры.

#### **ВНИМАНИЕ!**

Выдыхаемый воздух не должен содержать:

- частиц табачного дыма;
- остатков алкоголя из ротовой полости;
- мокрот и слюны;
- медикаментозных спиртосодержащих препаратов.

Поэтому перед проведением измерения массовой концентрации паров этанола в выдыхаемом воздухе обследуемого:

1) должно пройти не менее 3 минут после курения;

2) должно пройти не менее 15 минут после употребления алкогольсодержащих препаратов или продуктов питания, использования спреев для ротовой полости.

Так как алкоголь всасывается в кровь в течение определенного времени, может пройти 30 и более минут после употребления алкоголя до достижения максимальной его концентрации в крови. Этот фактор необходимо учитывать при анализе результатов тестирования и назначении повторного измерения. иличает режим ввода - все заглавные/все строчные/первая руква за-<br>
главная/цифры.<br>
ВНИМАНИЕ!<br>
Выдыхаемый воздух не должен содержать:<br>
— частиц табачного дыма;<br>
— медикаментозных спиртосодержащих препаратов.<br>
— медикаменто

2.3.1.2 На индикаторе появляется сообщение:

Подготовка

В нижней строке индикатора – «прогресс – индикатор» времени подготовки.

По окончании подготовки на индикаторе появится сообщение:

Выдыхайте

Если в течение 30 секунд не будет сделан выдох в прибор, на индикаторе появится сообщение:

> Старт Ввод данных Архив измерен.

И прибор перейдет в режим измерения по п.п 2.3.1. При этом данные набранные с клавиатуры ранее сохраняются.

2.3.2 Для проведения анализа обследуемый должен сделать глубокий вдох и выдохнуть, не прерываясь, воздух из легких в прибор. Во время выдоха прибор будет подавать непрерывный звуковой сигнал в течение 9 секунд. В нижней строке индикатора – «прогресс – индикатор» времени выдоха. По окончании звукового сигнала обследуемый должен прекратить выдох.

По окончании измерения на индикаторе появится результат измерения массовой концентрации паров этанола (алкоголя) в выдыхаемом воздухе:

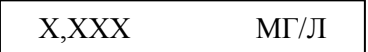

где "Х,ХХХ МГ/Л" – измеренное значение массовой концентрации паров этанола (алкоголя) в выдохе обследуемого (в мг/л),

После проведения измерения необходимо вытащить мундштук из гнезда для установки мундштука.

Для проведения следующего измерения нажать кнопку  $\leftarrow$ . на индикаторе измерительного блока появится сообщение:

Продувка

В нижней строке индикатора – «прогресс – индикатор» времени продувки. Далее действия по п.п. 2.3.1 – 2.3.2 .

Если обследуемый во время звукового сигнала прервал выдох или же продолжительность выдоха составила меньше отмеченного промежутка времени (9 секунд), прибор подает прерывистый звуковой сигнал, и на индикаторе появляется сообщение: **износла примолого рудет подвать непрерывными звуковом ситемативидем для примения выдох ситемативидем ситем выдох ситемативидем ситем выдом ситем выдом ситем для по окончании звукового ситемативидем по окончании звукового** 

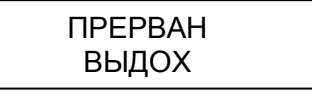

Информация о прерывании выдоха обследуемым отображается в протоколе.

Для продолжения работы нажать кнопку

В нижней строке индикатора – «прогресс – индикатор» времени продувки. Прибор снова выйдет в начало измерения по п.п 2.3.1 и на индикаторе появится сообщение:

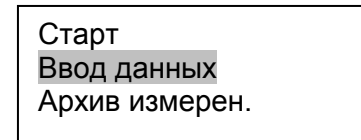

2.3.3 Печать результата измерения

Печать возможна по окончании расчета, когда на индикатор выведен результат измерения.

**Внимание! В целях экономии зарядки аккумулятора прибора необходимо подключить приборный блок к внешней сети с помощью блока питания или с помощью кабеля питания (адаптер прикуривателя) к бортовой сети автомобиля. ENDINEER SERVIFITED**<br> **ENDINEER SERVIFITED**<br> **ENDINEER SERVIFITED**<br> **ENDINEER SERVIFITED**<br> **ENDINEER SERVIFITED**<br> **WE DEVELO SERVIFITED**<br> **WE DEVELO SERVIFITED**<br> **WE DEVELO SOFTIME TO DEVELO A SERVIFITED TO DEVELOP DOJAT** 

**ВНИМАНИЕ: ЗАПРЕЩАЕТСЯ ОСТАВЛЯТЬ ПРИБОР ПОДКЛЮЧЕНННЫМ К БОРТОВОЙ СЕТИ АВТОМОБИЛЯ БЕЗ ПРИСМОТРА!**

Для вывода результатов измерения на принтер нажать кнопку на клавиатуре измерительного блока.

Печатающее устройство напечатает протокол измерения в следующем виде (пример):

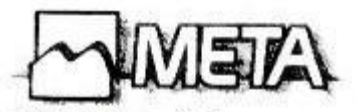

АКПЭ-01М... № 1 Поверен: 10/11/2011 г. Измерение: № 131

**KANA KERAMATAN ARAWAN KANA K** Лата: 25/05/2011 г. Время:  $09:24$ Алкоголь в воздухе:  $0.000$  Mr/ $\pi$ Обследуемый: Ф. Иванов И. Иван О. Иванович Homep ATC: 12345 Алкоголь в выдохе:

 $0.000 M\Gamma/\pi$ 

Отбор пробы: Автомат.

Подпись..... Инспектор: Ф. Петров И. Пётр О. Петрович Нагрудный знак: 67890 Подпись... Понятые: Подпись.....

Подпись......

АКПЭ-01М... № 1 Поверен: 10/11/2011 г. Измерение: № 80 Дата:  $18/05/2011$  r. Время: 16:58 Алкоголь в воздухе:  $0.000 M\Gamma/\pi$ Обследуемый: Ф. Кошкин И. Сергей О. Олегович Место проведения: Жигулёвск Homep ATC: 0425KK163 Алкоголь в выдоке: **ВЫДОХ ПРЕРВАН!** 

Подпись................. Инспектор: Ф. Иванов И. Иван 0. Иваныч Нагрудный знак:  $22$ Отдел: Тольятти

Подпись................. Понятые: **Подпись................** 

Подпись.................

М 010.000.00-36 РЭ

Таблица 6 – Информация, содержащаяся в распечатанном протоколе измерения

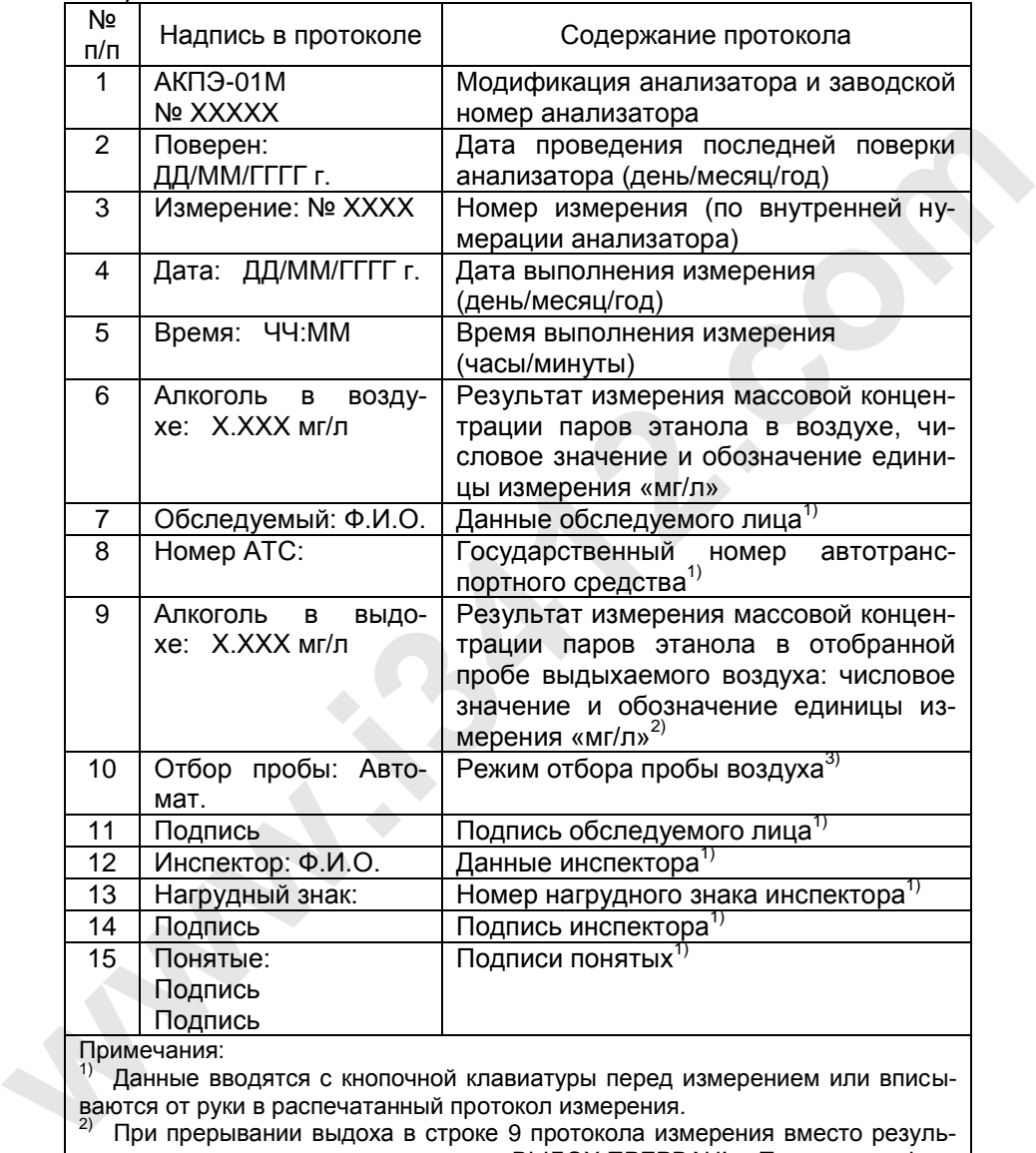

Примечания:

<sup>1)</sup> Данные вводятся с кнопочной клавиатуры перед измерением или вписываются от руки в распечатанный протокол измерения.<br><sup>2)</sup> При прерывании выдоха в строке 9 протокола измерения вместо резуль-

тата измерения выводится надпись «ВЫДОХ ПРЕРВАН!». При этом информация о режиме отбора пробы воздуха в протокол не выводится.

 $\overline{3}$ ) При ручном режиме отбора пробы воздуха выводится надпись «Отбор пробы: Ручной».

При вводе данных о месте проведения и отделе, они будут напечатаны в протоколе. Если при вводе данных место проведения и отдел не будут указаны, в протоколе соответствующие строки будут отсутствовать.

2.3.4 Коррекция даты и времени и настройки дисплея

Коррекция даты и времени производится, когда на индикаторе сообщение:

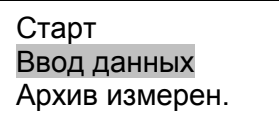

Из меню необходимо с помощью кнопок  $\leftarrow$  и  $\rightarrow$  выбрать меню Настройки и нажать кнопку  $\blacktriangleleft$ 

На экране появится сообщение:

Настройка часов Дисплей.

2.3.4.1 Для установки даты и времени с помощью кнопок  $\blacklozenge$ и  $\rightarrow$  выбрать меню Настройка часов и нажать кнопку  $\leftarrow$ .

При помощи клавиатуры ввести время, после чего нажать кнопку  $\blacktriangleleft$ и курсор перейдет на строку установки даты и с помощью клавиатуры установить дату. 2.3.4 Коррекция даты и времени и настройки дисплея<br>
Коррекция даты и времени производится, когда на индикаторе<br>
сообщение:<br> **Was меню необходимо с помощью кнопок**  $\leftarrow$  и  $\rightarrow$  выбрать меню<br>
Настройки и нажать кнопку  $\leftarrow$ 

2.3.4.2 Для корректировки контрастности дисплея с помощью кнопок  $\leftarrow$  и  $\rightarrow$  выбрать меню Дисплей и нажать кнопку  $\leftarrow$ 

С помощью кнопок  $\leftarrow$  и  $\rightarrow$  настроить уровень контрастности дисплея, после чего нажать кнопку

Для выхода из меню Настройки нажать кнопку С.

2.3.5 Просмотр результатов измерения

В памяти прибора сохраняются результаты предыдущих 2000 измерений с привязкой к дате и времени измерения. Самые новые результаты будут записываться поверх самых старых.

Из меню необходимо с помощью кнопок • и • выбрать меню «Архив измерен.» и нажать кнопку

> Старт Ввод данных Архив измерен.

На индикаторе появится сообщение:

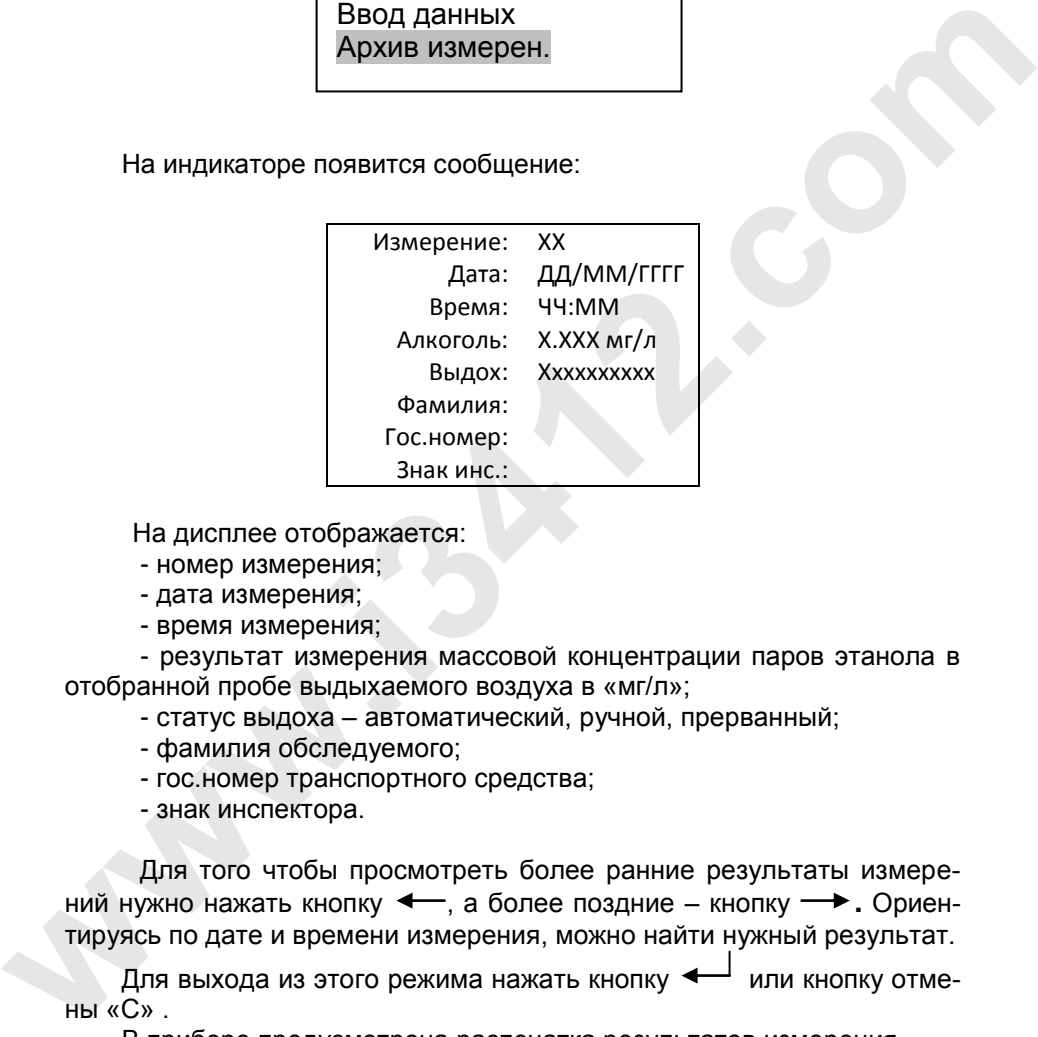

На дисплее отображается:

- номер измерения;
- дата измерения;
- время измерения;

- результат измерения массовой концентрации паров этанола в отобранной пробе выдыхаемого воздуха в «мг/л»;

- статус выдоха – автоматический, ручной, прерванный;

- фамилия обследуемого;

- гос.номер транспортного средства;

- знак инспектора.

Для того чтобы просмотреть более ранние результаты измерений нужно нажать кнопку **+**, а более поздние – кнопку **+**. Ориентируясь по дате и времени измерения, можно найти нужный результат.

Для выхода из этого режима нажать кнопку  $\leftarrow$  или кнопку отмены «С» .

В приборе предусмотрена распечатка результатов измерения. Для этого необходимо нажать кнопку  $\mathbf T$ . При этом распечатается протокол измерения, отображенный на дисплее.

#### М 010.000.00-36 РЭ

2.3.6 Передача данных о результатах измерений в персональный компьютер

Прибор может передавать в персональный компьютер результаты каждого проведенного измерения при подключении к USB-порту компьютера, а также результаты предыдущих измерений из фискальной памяти (до 2000 результатов).

Передача данных в ПК возможна, когда на индикаторе прибора сообщение:

> Старт Ввод данных Архив измерен.

Подключить кабель связи с ПК к разъему рис.1.

Передача массива происходит автоматически по программе в ПК и продолжается в течение 1,5-2 минут.

Руководство пользователя приведено в приложении Б.

2.3.7 Экспресс-анализ с ручным отбором пробы воздуха

Выполнение измерения в режиме ручного отбора пробы (экспресс – анализ) проводится только для предварительной оценки наличия этанола в выдыхаемом воздухе, например, если обследуемый не может обеспечить достаточный расход или объем пробы выдыхаемого воздуха. памяти (до 2000 результатов).<br> **WEBEAD ARENT ARENT SCRIP (DESCALA)**<br> **WEBEAD ARENT ARENT SCRIP (DESCALA)**<br> **EXECUTE SECUTE SECUTE SECUTE SECUTE SECUTE SECUTE SECUTE SECUTE SECUTE SECURE SECURE SECURE SECURE SECURE SECURE** 

а) Переключение прибора в режим экспресс-анализа возможно, когда на индикаторе присутствует сообщение:

> Старт Ввод данных Архив измерен.

Из списка меню кнопками  $\leftarrow$  и  $\rightarrow$  выбрать режим

**ЭКСПР. АНАЛИЗ** и нажать кнопку  $\leftarrow$  для подтверждения.

Для выхода из этого режима в режим измерений нажать кнопку **С**.

М 010.000.00-36 РЭ

б) После выбора режим экспресс-анализа прибор производит короткую продувку кюветы:

# Подготовка  $\overline{\phantom{a}}$

После этого на индикаторе появляется сообщение:

Жмите Ввод

в) Нажать кнопку  $\leftarrow$  и удерживать ее. При этом прибор включает компрессор для принудительного отбора пробы воздуха в течение 4 секунд. Для этого необходимо приблизить воронку для бескон-

тактного экспресс-анализа ко рту обследуемого. Если кнопка будет нажата, то через 30 секунд прибор делает сброс и возвращается в начало измерения.

После отбора и измерения на индикаторе появляется результат предварительной оценки наличия этанола в выдыхаемом воздухе:

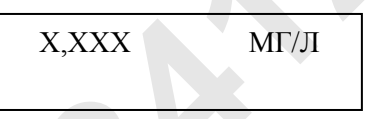

где "Х,ХХХ МГ/Л" – результат предварительной оценки массовой концентрации этанола (алкоголя) в отобранной пробе воздуха (в мг/л)

**ВНИМАНИЕ!** Ручной режим отбора пробы может использоваться только для предварительной оценки наличия этанола в выдыхаемом воздухе, при этом метрологические характеристики, указанные в 1.1.2 настоящего РЭ, в том числе пределы допускаемой погрешности анализатора, не обеспечиваются. и исле этого на индикаторе помылиется сообщение.<br> **WANTE BBOAR**<br> **WANTE BBOAR**<br> **WANTE BBOAR**<br> **WANTE BBOAR**<br> **WANTE BBOAR**<br> **WANTE BBOAR**<br> **WANTE BBOAR**<br> **WANTE BBOAR**<br> **WANTE BBOAR**<br> **WANTE BBOAR**<br> **WANTE BBOAR**<br> **WANTE** 

2.3.8 Определение алкоголя в окружающем воздухе.

**Внимание!** При смене места выполнения измерения или через каждые 20 минут непрерывного использования прибора необходимо проводить анализ окружающего воздуха на содержание алкоголя. Для этого следует выполнить следующие операции:

1) установить в гнездо поз 7. рис 1 фильтр из комплекта поставки;

2) выполнить операции по п. 2.3.7 а)-б);

3) извлечь фильтр из гнезда поз 7 рис 1;

4) нажать кнопку  $\leftarrow$  и удерживать ее. При этом прибор включает компрессор для принудительного отбора пробы окружающего воздуха .

Затем на индикаторе появится результат оценки наличия этанола в окружающем воздухе:

Х,ХХХ МГ/Л

где "Х,ХХХ МГ/Л" – результат оценки наличия этанола в окружающем воздухе (в мг/л)

Если на индикаторе прибора появились показания, отличные от нулевых «0,000 мг/л», то необходимо проветрить помещение и повторить оценку наличия этанола в окружающем воздухе.

**ВНИМАНИЕ!** Данный режим может использоваться только для оценки наличия этанола в окружающем воздухе, при этом метрологические характеристики, указанные в 1.1.2 настоящего РЭ, в том числе пределы допускаемой погрешности анализатора, не обеспечиваются. где "X,XXX MT/JT - результат оценки наличия этанола в окру-<br>жаниции воздухе (в мигл) - Боли на индикаторе прибора появились показания, отличные от<br>нувеьм «0,000 мг/л», то необходимо проветрить помещение и повто-<br>рить оцен

2.3.9 Выключение прибора

Выключить прибор долгим (около 2 секунд) нажатием кнопки выключения ВКЛ.

# **2.4 ЗАРЯДКА АККУМУЛЯТОРНОЙ БАТАРЕИ**

В верхнем правом углу индикатора отображается уровень заряда аккумуляторной батареи.

При разряде батареи уровень пуст, мигает и периодически издает звуковой сигнал, сигнализирующий о необходимости зарядки.

2.4.1 Для зарядки аккумуляторной батареи от сети 220В подключить измерительный блок к блоку питания из комплекта поставки, а блок питания к сети 220В.

2.4.2 Для зарядки аккумуляторной батареи от бортовой сети автомобиля подключить измерительный блок к адаптеру прикуривателя, после чего подключить к бортовой сети автомобиля

**ВНИМАНИЕ! ЗАПРЕЩАЕТСЯ ОСТАВЛЯТЬ ПРИБОР ПОДКЛЮЧЕНННЫМ К БОРТОВОЙ СЕТИ АВТОМОБИЛЯ БЕЗ ПРИСМОТРА!**

**ЗАПРЕЩАЕТСЯ заряжать прибор от бортовой сети автомобиля с неисправным регулятором напряжения и использовать для зарядки прикуриватели в автомобилях, где напряжение аккумулятора > 14.6V. Зарядку производить только от адаптера бортовой сети, входящего в комплект поставки.** 

М 010.000.00-36 РЭ

Допускается работа с прибором в процессе зарядки аккумуляторной батареи. При этом время зарядки увеличивается.

При зарядке прибора на боковой панели постоянно включен индикатор заряда, по окончании зарядки индикатор гаснет.

**Примечание** - При зарядке аккумулятора светодиод индикации заряда может гореть непрерывно или мигать, в зависимости от уровня заряда аккумулятора" (обычно при зарядке от прикуривателя сильно разряженого аккумулятора светодиод индикации заряда мигает). Это штатный режим.

# **2.5 ПОВЕРКА ПРИБОРА**

2.5.1 Поверка прибора производится по документу МП-242-2087- 2017 «Анализаторы концентрации паров этанола в выдыхаемом воздухе АКПЭ-01-«Мета». Методика поверки», утвержденному ФГУП «ВНИИМ им. Д.И. Менделеева» 19 января 2017 г. авряда аккумулятора" (обычно при заряда е от прикуривателя сильно<br>разрядке от прикуривателя сильно<br>разрядке от прикуривателя сильно<br>дитантый режии.<br>2.5.1 Поверки прибора производится по документу MI1-242-2087-<br>2017 «Анали

2.5.2 Интервал между поверками анализатора 1 год.

# **3 ТЕХНИЧЕСКОЕ ОБСЛУЖИВАНИЕ**

#### **3.1 Техническое обслуживание прибора**

#### **3.1.1 Меры безопасности**

3.1.1.1 К работе с прибором допускаются лица, ознакомленные с настоящим руководством по эксплуатации.

# **3.1.2 Порядок технического обслуживания**

3.1.2.1 При проверке основных параметров, настройке и ремонте прибора необходимо соблюдать требования и методы защиты от статического электричества.

Обслуживающий персонал должен иметь верхнюю спецодежду из малоэлектризирующейся безвоpсовой ткани. На рабочем месте электропроводящие части измерительного оборудования должны быть заземлены. Все работы на платах должны выполняться с ручным браслетом, подключенным к заземляющей шине через резистор сопротивлением 1МОм посредством гибкого экранированного проводника. иастоящим руководством по эксплуательных<br>
3.1.2 Порядок технического обслуживания<br>
3.1.2 Порядок технического обслуживания<br>
3.1.2 Порядок технического обслуживания<br>
2.3.1.2 Порядок технического обслуживания<br>
2.3.1.2.1 При

Монтажные работы должны производиться паяльником с заземленным жалом.

Все инструменты, используемые при работе, должны находиться на металлическом листе, заземленном через сопротивление 1МОм.

# **3.1.2.2 Внешний осмотр**

При внешнем осмотре проверяется состояние:

- корпуса прибора;
- пробоотборника;
- отсека для бумаги печатающего устройства.

# **3.2 Текущий ремонт**

3.2.1 Характерные неисправности и методы их устранения приведены в таблице 7.

Таблица 7

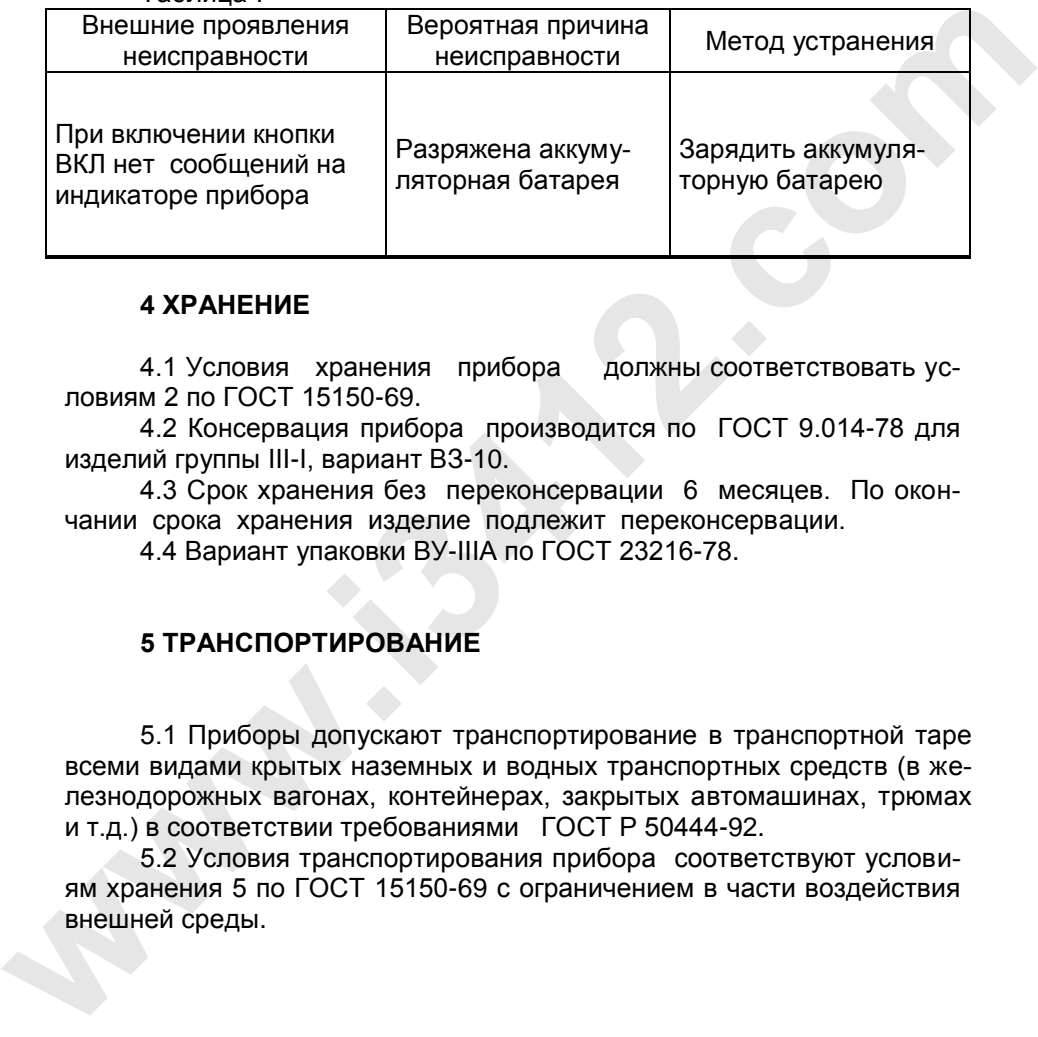

# **4 ХРАНЕНИЕ**

4.1 Условия хранения прибора должны соответствовать условиям 2 по ГОСТ 15150-69.

4.2 Консервация прибора производится по ГОСТ 9.014-78 для изделий группы III-I, вариант ВЗ-10.

4.3 Срок хранения без переконсервации 6 месяцев. По окончании срока хранения изделие подлежит переконсервации.

4.4 Вариант упаковки ВУ-IIIА по ГОСТ 23216-78.

# **5 ТРАНСПОРТИРОВАНИЕ**

5.1 Приборы допускают транспортирование в транспортной таре всеми видами крытых наземных и водных транспортных средств (в железнодорожных вагонах, контейнерах, закрытых автомашинах, трюмах и т.д.) в соответствии требованиями ГОСТ Р 50444-92.

5.2 Условия транспортирования прибора соответствуют условиям хранения 5 по ГОСТ 15150-69 с ограничением в части воздействия внешней среды.

# ПРИЛОЖЕНИЕ А (обязательное)

1 ПОДГОТОВКА ПРИНТЕРА К РАБОТЕ

1.1 В принтере используется термохимическая бумага (аналогично той, что используется для факса) шириной не более 58 мм.

Для заправки бумаги в головку принтера, необходимо снять верхнюю крышку приборного как показано на рисунке 7 .

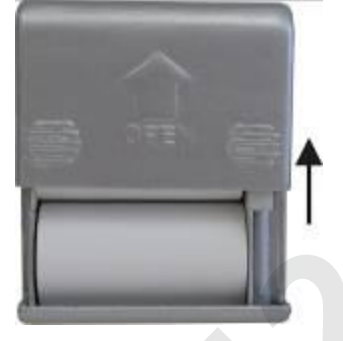

Рисунок 7 – Снятие крышки с приборного блока

После этого уложить свободный конец бумаги на головку принтера. Вставить крышку с валиком на место, для чего необходимо лёгким нажатием установить его в пазы до щелчка и задвинуть.

Бумага должна заправляться чувствительной стороной к термоэлементам.

Во избежание "зажёвывания" и измятия бумаги следить, чтобы бумага поступала на головку принтера равномерно по всей ширине.

# 2 ОБСЛУЖИВАНИЕ ТЕРМОГОЛОВКИ ПРИНТЕРА

2.1 При снижении качества печати необходимо протереть термоэлементы головки принтера ватным тампоном, смоченном в эфире или в изопропиловом спирте. Для этого выключить питание, подождать некоторое время до полного остывания термоэлементов, извлечь валик и протереть термоэлементы. Дать эфиру (спирту) высохнуть. Заправить бумагу, включить питание - принтер готов к работе. верхнюю крышку приборного как показано на рисунке 7 .<br> **We have also the property of the comparison of the comparison of the property of the comparison of the comparison of the comparison of the mean of the mean of the me** 

**Внимание:** Категорически запрещается обслуживание принтера до полного остывания термоэлементов, иначе это может привести к порче термоэлементов и травмированию персонала.

Оберегать принтер и термобумагу от попадания на них влаги и пыли!

# ПРИЛОЖЕНИЕ Б

НАУЧНО-ПРОИЗВОДСТВЕННАЯ ФИРМА "МЕТА"

# *ПРОГРАММНОЕ ОБЕСПЕЧЕНИЕ* **TIPOTPAMMHOE OBECTIEYEHME**<br>
«AKITI3»<br>
Pykosodcmeo nonb306amena<br>
Akiryneack<br>
Micryneack

**«АКПЭ»**

*Руководство пользователя*

Жигулевск

#### **Назначение программного обеспечения**

ПО предназначено для сбора, хранения, распечатки и анализа измерений, произведённых с помощью анализаторов концентрации паров этанола в выдыхаемом воздухе АКПЭ-01-«Мета» (исполнения АКПЭ-01.01, АКПЭ-01.01-01, АКПЭ-01.01М, АКПЭ-01.01М-01, АКПЭ-01М, АКПЭ-01М-01, АКПЭ-01М-02, АКПЭ-01М-03) разработки ООО НПФ «МЕТА».

ПО предназначено только для внутреннего пользования организациями и предприятиями, эксплуатирующими анализаторы концентрации паров этанола в выдыхаемом воздухе АКПЭ-01-«Мета». NOW WORTHOUTHOUTHOM THE THE SOLUTION CONTROL THE SUPPORT THE SUPPORT THE CONTROL THE CONTROL THE CONTROL THE CONTROL THE CONTROL THE CONTROL THE CONTROL THE CONTROL THE CONTROL THE CONTROL THE CONTROL THE CONTROL THE CONT

#### **Функциональность**

ПО позволяет вести журнал измерений, содержащий следующую информацию:

- дата, время измерения;

- Ф.И.О. обследуемого;

- результат измерения массовой концентрации паров этанола (алкоголя) в выдыхаемом воздухе

- заводской номер прибора;

- номер измерения;

- результат измерения массовой концентрации паров этанола (алкоголя) в окружающем воздухе (в случае АКПЭ-01М-03);

- место проведения измерения;

- номер автомобиля;

- Ф.И.О. инспектора;

- подразделение;

- нагрудный знак инспектора.

Доступна функция печати журнала.

Доступна функция печати сводного отчёта, отражающего статистику записей.

#### **Системные требования**

Операционная система: Microsoft Windows XP/Win7 Разрешение экрана: не ниже 800х600 Дополнительное ПО:

Microsoft Data Access Components (MDAC) 2.8 – если возникли проблемы с работой БД,

Jet 4.0 service pack – если возникли проблемы с работой БД,

Драйвер FTDI – драйвер для переходника USB<->COM.

# Описание файла конфигурации (AKPE.ini)

Описание структуры AKPE.ini приведено в таблице 1.

Таблица 1

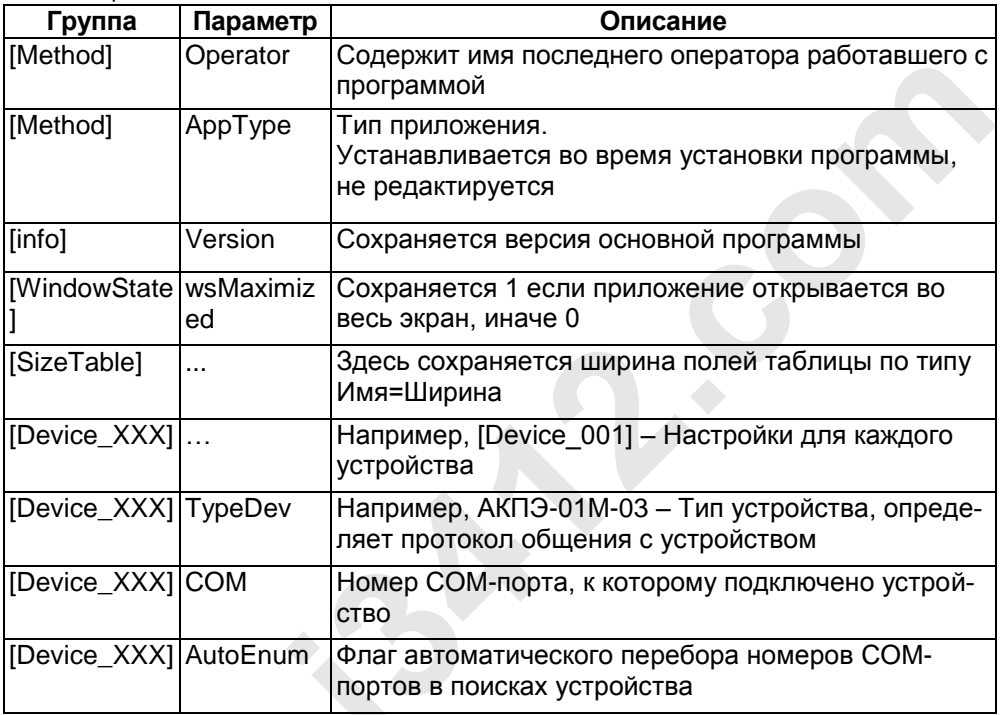

# Структура каталога программы

Структура каталога программы приведена в таблице 2.<br>Таблица 2

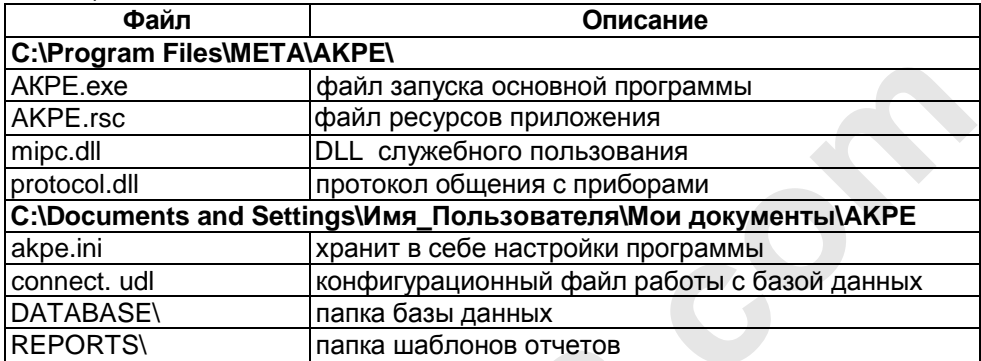

# Установка Программного обеспечения

Перед установкой новой версии желательно деинсталлировать старую, воспользовавшись стандартными средствами Windows.

Для установки программного обеспечения АКПЭ запустите установочный файл setup.exe, и следуйте инструкциям Мастера установки.

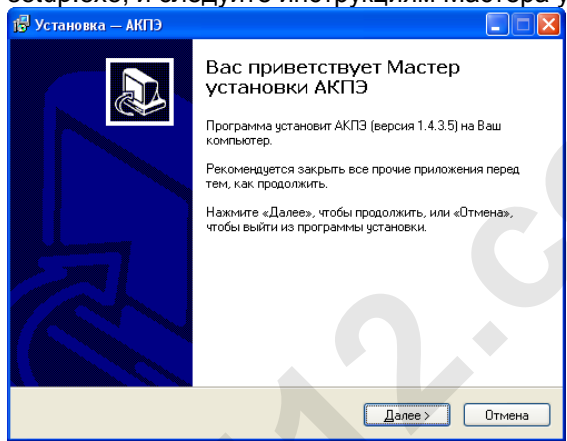

Следуя инструкциям, программа автоматически установится в папку C:\Program Files\META\AKPE и создаст ярлык «АКПЭ» в меню «Пуск».

Рекомендации: Если вы использовали версию ниже 1.0.1.х, то сразу после установки программы, скопируйте директории своей старой БД и архива фотографий (вероятнее всего находятся в C:\Program Files\META\AKPE\DATABASE N PHOTOS) B Nanky C:\Documents and Settings\Имя Пользователя\Мои документы\АКРЕ заменив имеющиеся. После чего запустите программу.

Примечание - Если во время работы программы возникают ошибки, установите jet40sp8 9xnt.exe и mdac typ.exe, они располагаются в каталоге MSJet.

# Удаление Программного обеспечения

Удаление программы осуществляется стандартными средствами Windows - через «Установку и удаление программ», либо через пункт «Удалить» в меню «Пуск».

Примечание - После деинсталляции на диске остаются файлы БД(C:\Documents and Settings\Имя Пользователя\Мои документы \AKPE\database), файлы настроек (\*.ini) и логи программы (\*.log).

#### Окно конвертирования БД

Во время первого запуска программы, если до этого использовалась более ранняя версия, может появиться окно конвертации БД в новый формат. Процесс конвертации отображается в виде шкалы. Если БД имеет большой объём, процесс может быть длительным.

Во время конвертации БД Base.dbf переименовывается в oldBase.dbf, и создаётся новая база Base.dbf с тем же содержимым, но с требуемой структурой. Файл oldBase.dbf не удаляется, т.к. предполагается что сам оператор должен следить за уничтожением БД, даже если она является копией. Если в каталоге уже присутствует файл oldBase.dbf и началась конвертация, то программа остановит процесс и сообщит о том что такой файл уже существует, в этом случае оператор должен либо удалить его, либо переименовать, скажем в oldBase(дата).dbf, если не уверен в последующем применении устаревшей БД.

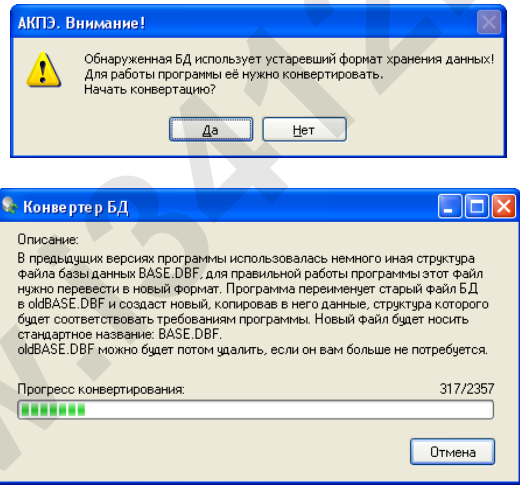

#### **Начальная настройка программы**

Во время запуска программа запрашивает имя оператора и пароль. Изначально в настройки записан единственный оператор ADMIN (Имя: «ADMIN», Пароль: «password»). В дальнейшем в настройках программы «Меню\Редакт. Опер.» можно создать или удалить операторов. Удалить текущего выбранного оператора нельзя.

Во время работы программы можно сменить оператора – «Меню\Смена оператора».

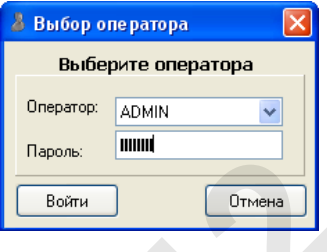

# **Настройка программы**

Окно настроек программы открывается опцией меню «Меню\Опции\Настройка». Все основные настройки осуществляются непосредственно в «Источниках измерений». Здесь доступны лишь некоторые настройки. В этом окне также приводится справка по цветовому обозначению записей БД. удалить текущего выбранного оператора нельзя.<br>
Во время работы портраммы можно сменить оператора – «Ме-<br>
ню Смена оператора».<br> **We have a memory of the state of the state of the state of the state of the state of the stat** 

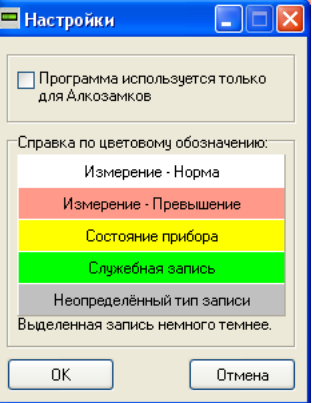

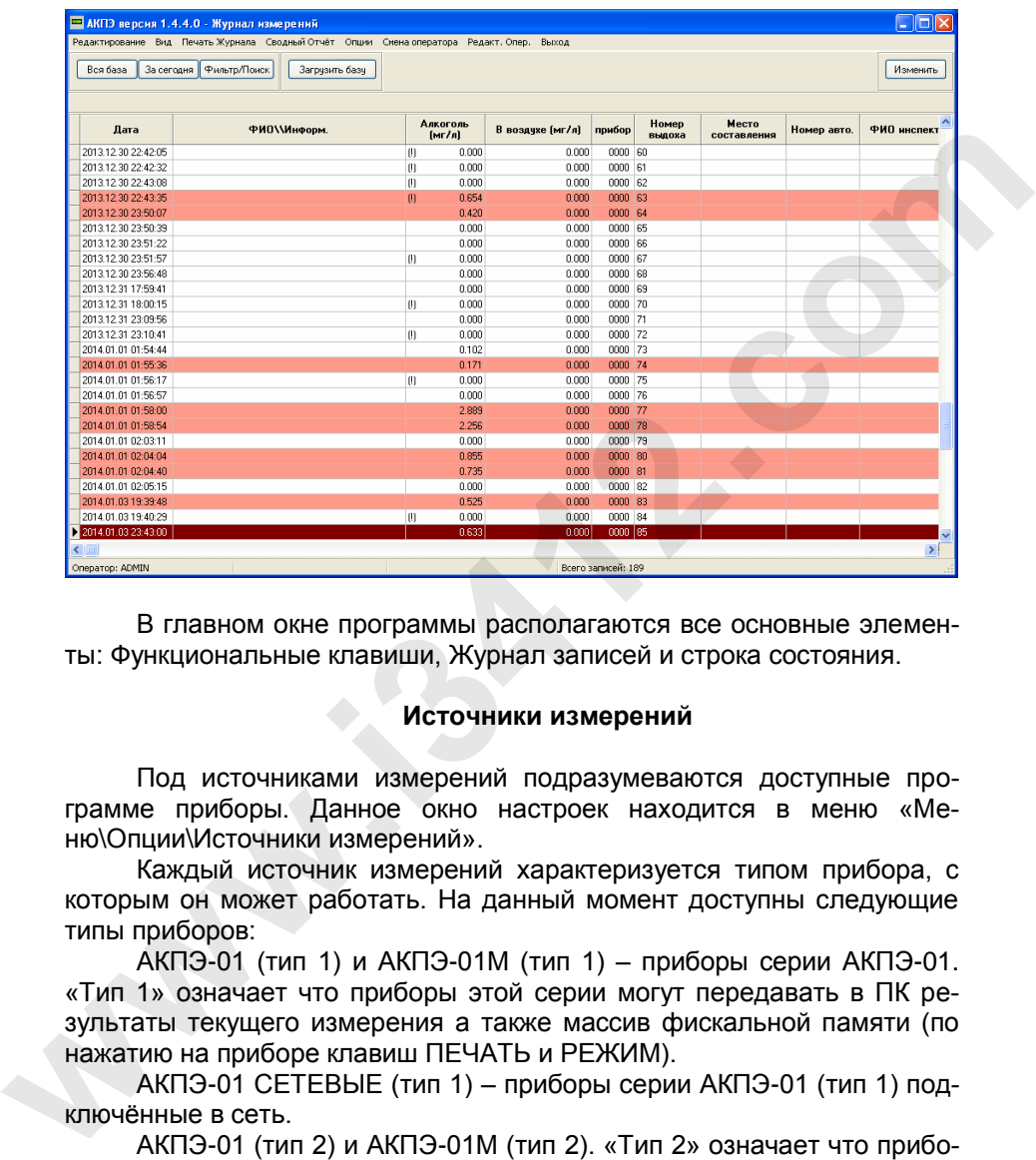

# **Главное окно программы**

В главном окне программы располагаются все основные элементы: Функциональные клавиши, Журнал записей и строка состояния.

#### **Источники измерений**

Под источниками измерений подразумеваются доступные программе приборы. Данное окно настроек находится в меню «Меню\Опции\Источники измерений».

Каждый источник измерений характеризуется типом прибора, с которым он может работать. На данный момент доступны следующие типы приборов:

АКПЭ-01 (тип 1) и АКПЭ-01М (тип 1) – приборы серии АКПЭ-01. «Тип 1» означает что приборы этой серии могут передавать в ПК результаты текущего измерения а также массив фискальной памяти (по нажатию на приборе клавиш ПЕЧАТЬ и РЕЖИМ).

АКПЭ-01 СЕТЕВЫЕ (тип 1) – приборы серии АКПЭ-01 (тип 1) подключённые в сеть.

АКПЭ-01 (тип 2) и АКПЭ-01М (тип 2). «Тип 2» означает что приборы имеют протокол обмена данными с ПК, способны получать команды и имеют доп. функции.

АКПЭ-01М-03 – Новая серия приборов, с расширенными возмож-

М 010.000.00-36 РЭ

ностями, также способны получать команды от ПК.

Порядок создания Источника измерений.

- В окне настроек нажать кнопку «Создать»,

- В появившейся вкладке «Ещё не определённый источник» выбрать тип источника, например, АКПЭ-01 (тип 1),

- Далее выбрать номер используемого прибором COM-порта.

**Примечание** - Программа не может определить наличие прибора «Тип 1» пока тот не начнёт передавать данные, т.е. произведёт измерение.

После выбора порта программа пытается определить наличие прибора и получить сведения о нём. При этом в журнале должна появиться следующая информация (зависит от прибора):

11:22:27 COM6 - Открыт успешно. 11:22:27 Определяем наличие прибора...<br>11:22:27 Прибор обнаружен: Прибор обнаружен: 11:22:27 Загрузка констант АКПЭ... 11:22:27 Номер прибора: 0001<br>11:22:27 Версия ПО прибора: Версия ПО прибора: 1,00 11:22:27 Дата поверки прибора:  $10.11.2008$ <br> $11.22.27$ Получение инф. блока, содержащего необходимые сведения... Текущие дата и время прибора: 11.5.2010 11:22:30<br>11:22:27 Всего произведено выдохов: 16

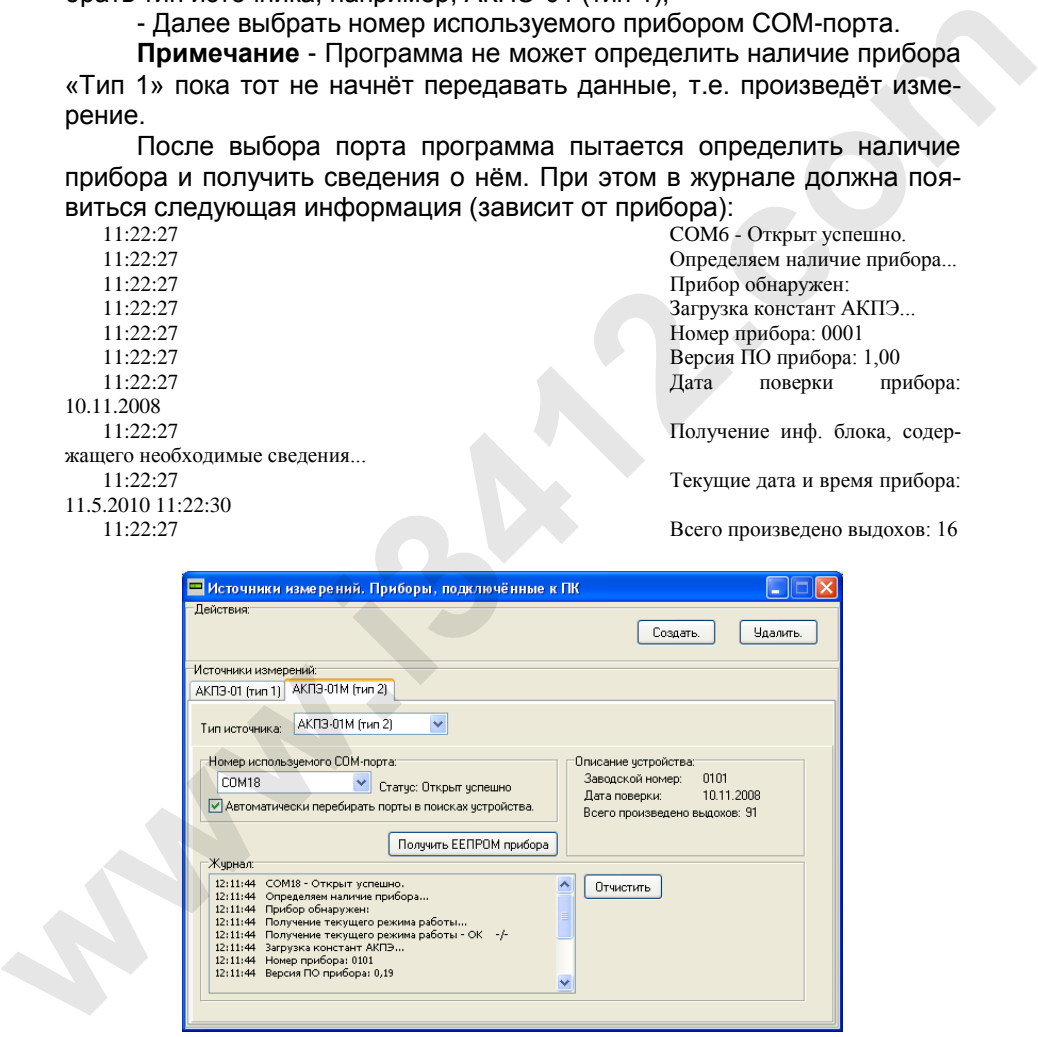

38

#### Получение фискального массива прибора (результатов измерения)

Кнопка «Загрузить базу» в главном окне программы привязывается к последнему созданному источнику измерения. Если нужно получить данные от иного прибора, откройте окно «Источники измерений» и нажмите «Получить ЕЕПРОМ прибора» на вкладке конкретного прибора. Процесс получения результатов будет сопровождаться отображением количества полученных данных в небольшом появившемся окне.

Примечание - Приборы «Тип 1» могут передать данные ЕЕПРОМ только по нажатию на приборе кнопок ПЕЧАТЬ и РЕЖИМ, после чего в ПК начнёт передаваться весь массив измерений в виде единичных сообщений. При такой передачи количество записей и время передачи оценить невозможно.

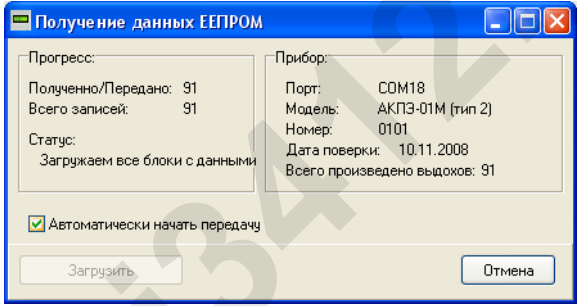

#### Передача текущего измерения

После проведения измерения программа получает и сохраняет его значение в БД.

# **Просмотр записей БД**

По нажатию на кнопку «Просмотр» откроется окно просмотра «Акт обследования на анализаторе алкоголя» содержащее данные сохранённого измерения.

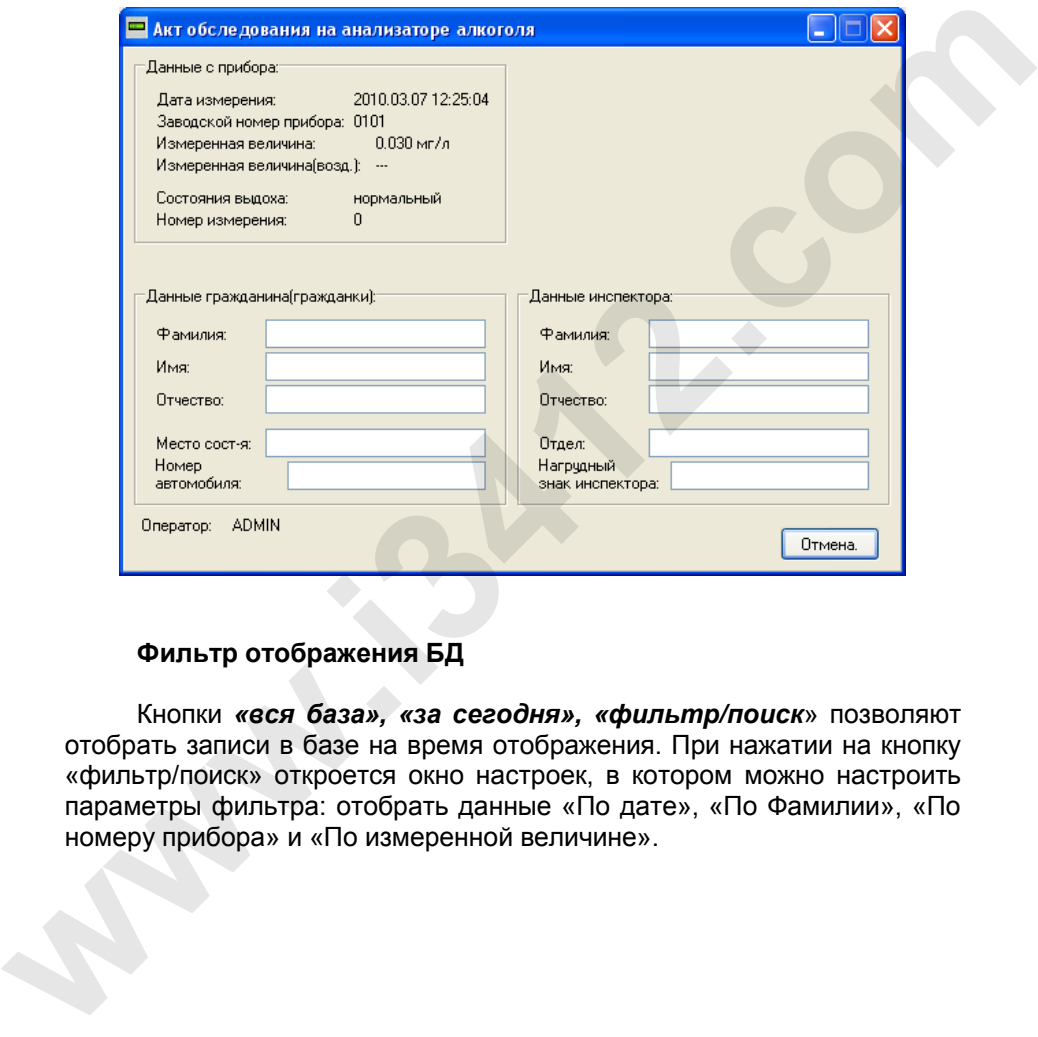

#### **Фильтр отображения БД**

Кнопки *«вся база», «за сегодня», «фильтр/поиск*» позволяют отобрать записи в базе на время отображения. При нажатии на кнопку «фильтр/поиск» откроется окно настроек, в котором можно настроить параметры фильтра: отобрать данные «По дате», «По Фамилии», «По номеру прибора» и «По измеренной величине».

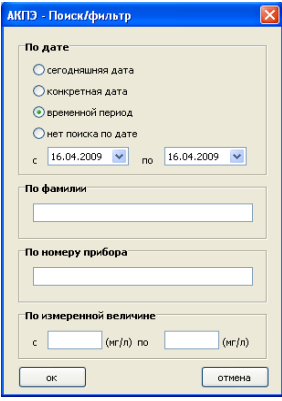

# **Печать Журнала**

Опция «Меню\Печать журнала» позволяет вывести на печать содержание БД с учётом фильтра.

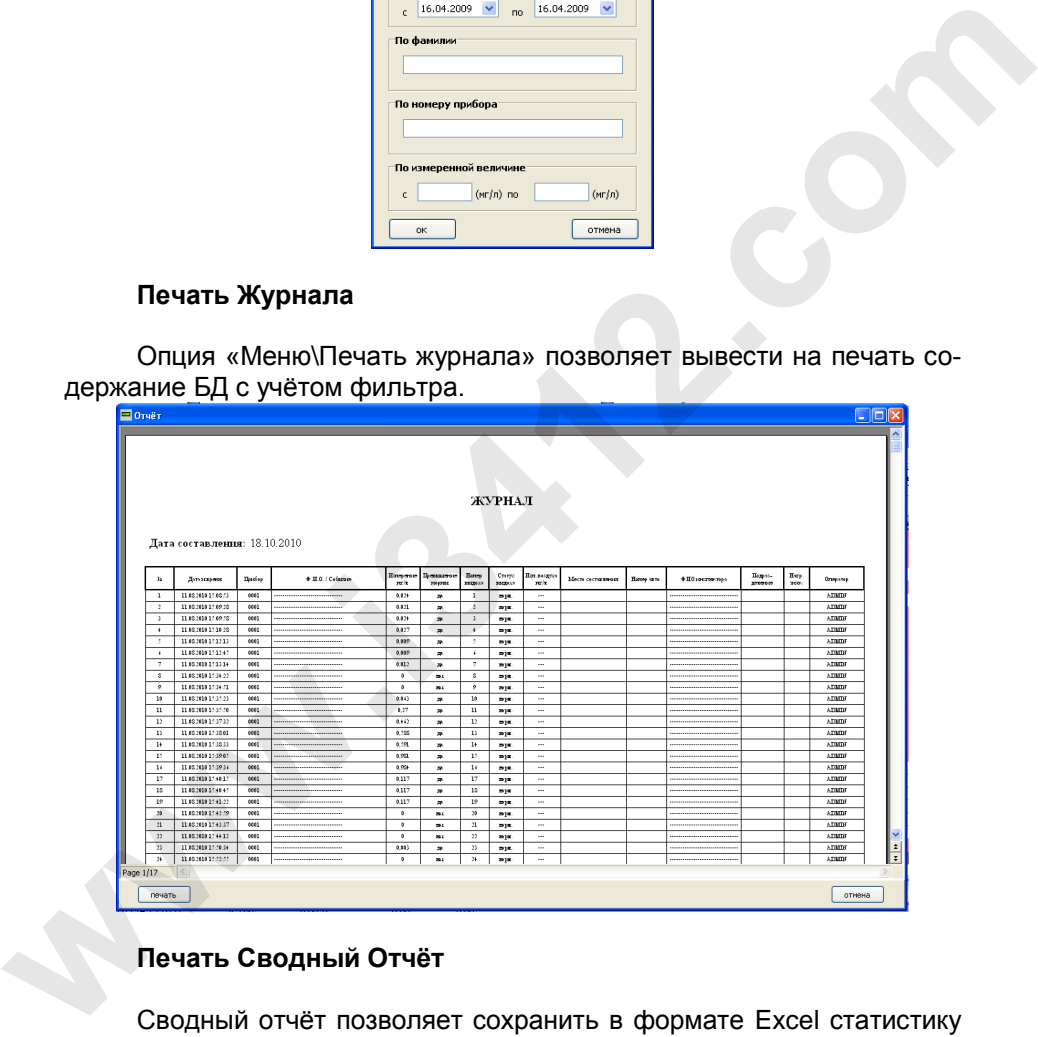

# **Печать Сводный Отчёт**

Сводный отчёт позволяет сохранить в формате Excel статистику по каждому номеру прибора и общему диапазону даты записей.

Для того чтобы сформировать сводный отчёт, выберите в общем

#### M 010 000 00-36 P<sub>3</sub>

меню программы «Сводный отчёт». В открывшемся диалоговом окне выберите диапазон даты анализа (если он не выбран, то анализируется вся БД) и номера приборов. Также можете убрать галочку с триггера «Открыть после сохранения», если не хотите сразу просмотреть сформированный отчёт.

Сводный отчёт содержит:

- диапазон анализа записей
- количество дней в диапазоне

По каждому из приборов:

- серийный номер прибора
- количество записей за всё время работы прибора
- количество записей в приборе внутри данного диапазона
- фактическое начало и конец записей в диапазоне
- количество дней в работе
- количество дней в отключенном состоянии
- тесты алкоголя в памяти
- превышения нормы (с перечислением дат)

- кол-во измерений менее 0.05 мг/л от первой и до последней за-

писи измерений

- отказы от выдоха

- индикация максимального количества прерванных выдохов

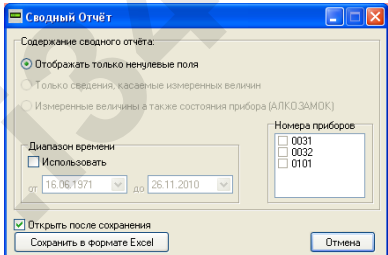

# Типы записей БД. Отображение

В БД имеются несколько типов записей:

- измерение (белый - норма, красный - превышение). Знак «(!)» возле измеренного значения говорит о прерванном выдохе, знак «(!!!)» об отказе от выдоха. При двойном шелчке мыши (либо нажатии Enter) открывается окно просмотра записи.

- Служебная запись (зелёный цвет).

#### **Превышение нормы:**

С 1 сентября 2013 года. Федеральный закон Российской Федерации от 23 июля 2013 г. N 196-ФЗ г. Москва "О внесении изменений в Кодекс Российской Федерации об административных правонарушениях и статью 28 Федерального закона "О безопасности дорожного движения"".

"Примечание. Употребление веществ, вызывающих алкогольное или наркотическое опьянение, либо психотропных или иных вызывающих опьянение веществ запрещается. Административная ответственность, предусмотренная настоящей статьей и частью 3 статьи 12.27 настоящего Кодекса, наступает в случае установленного факта употребления вызывающих алкогольное опьянение веществ, который определяется наличием абсолютного этилового спирта в концентрации, превышающей возможную суммарную погрешность измерений, а именно 0,16 миллиграмма на один литр выдыхаемого воздуха, или в случае наличия наркотических средств или психотропных веществ в организме человека."". наркотическое опынение, либо психотропных или иных вызывающих<br>опынение веществ запрещается. Административная ответственного философия<br>предусмотренная настоящей статьей и частью 3 статьи 12.27 настояцию<br>вызывающих апкоголь

# Дополнение для АКПЭ-01М-03. Установка драйвера для прибора

После установки Программного Обеспечения и подключения устройства к ПК. Операционная система определит его как «Новое устройство» и предложит установить на него драйвер. В появившемся диалоговом окне «Мастера новых устройств» на вопрос о необходимости подключиться к узлу Windows Update выберите пункт «Нет. не в этот раз» и нажмите Далее, после чего выберите «Автоматическая установка», установка начнётся автоматически. Если система спросит о том, нужно ли устанавливать ПО, которое не прошло проверку у Міcrosoft - отвечаем положительно.

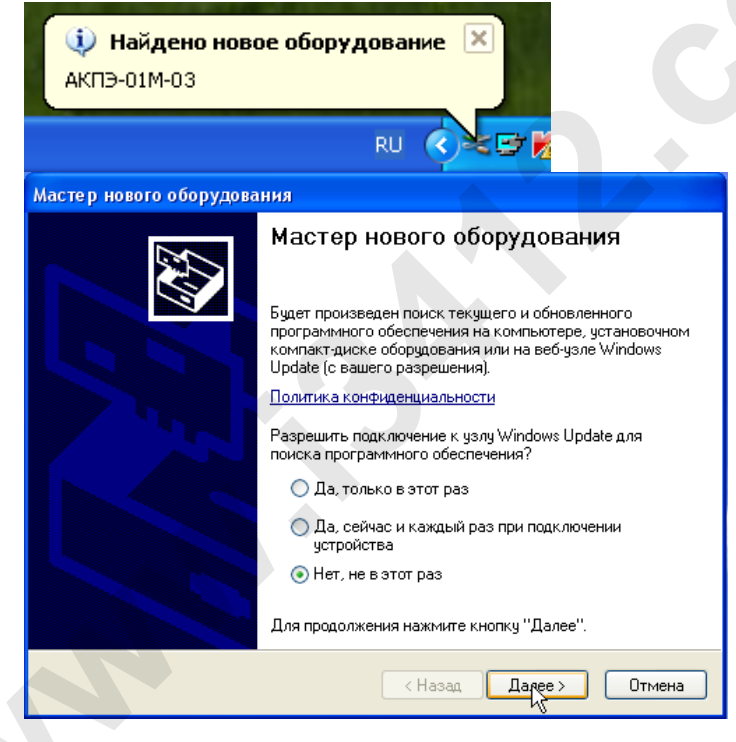

#### M 010 000 00-36 P<sub>3</sub>

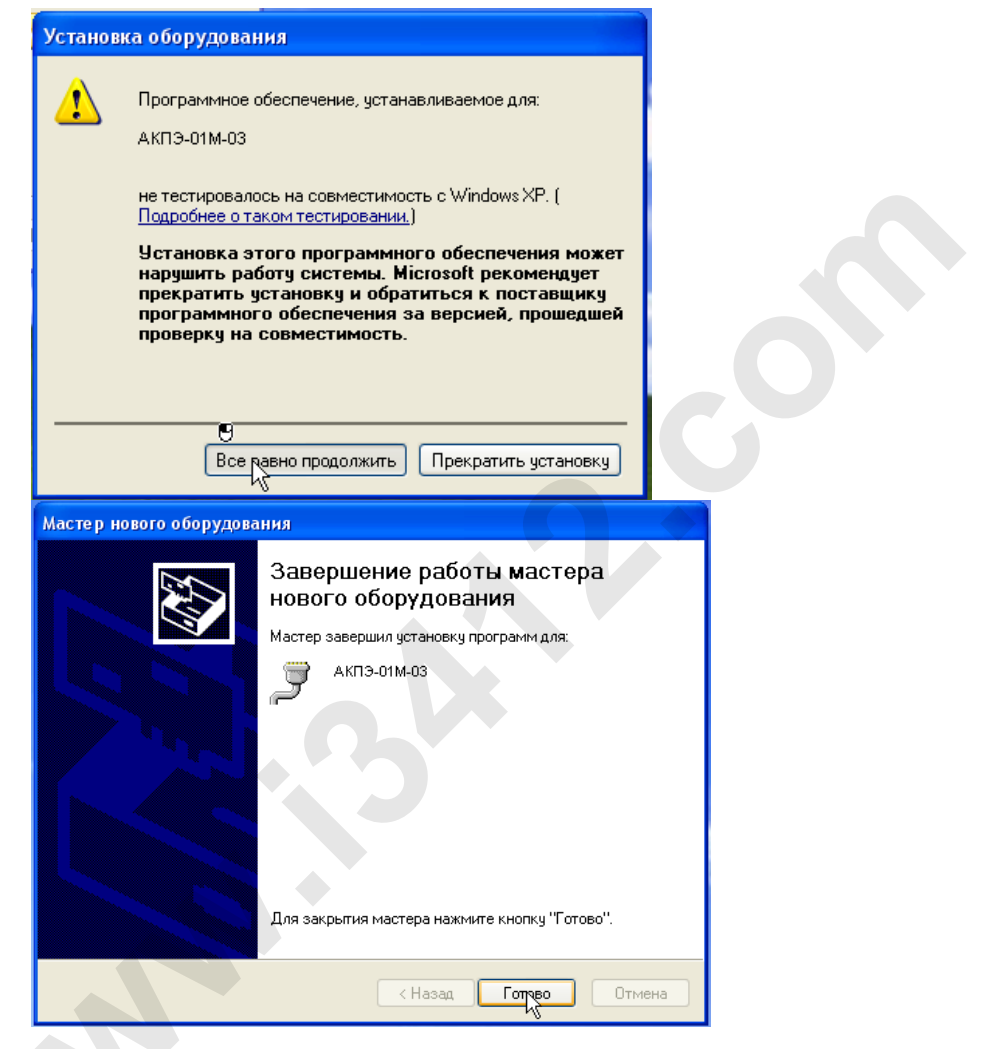

После установки драйвера на устройство можно убедиться в его наличии в системе, для этого в меню «Пуск» щёлкните правой кнопкой мыши по значку Мой компьютер и в контекстном меню выберите «Свойства». Далее в Свойствах Системы выберите вкладку Дополнительно -> Диспетчер устройств. В появившемся списке устройств откройте «Порты (СОМ и LPT)» и убедитесь что там имеется (если прибор подключен к ПК) устройство с названием «АКПЭ-01М-03», также можно увидеть какой СОМ-порт оно использует, например СОМ6.

#### M 010.000.00-36 P<sub>3</sub>

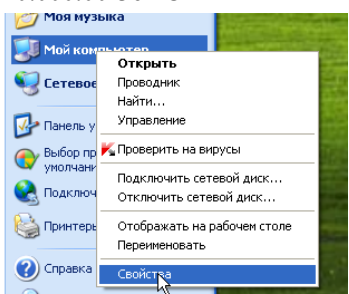

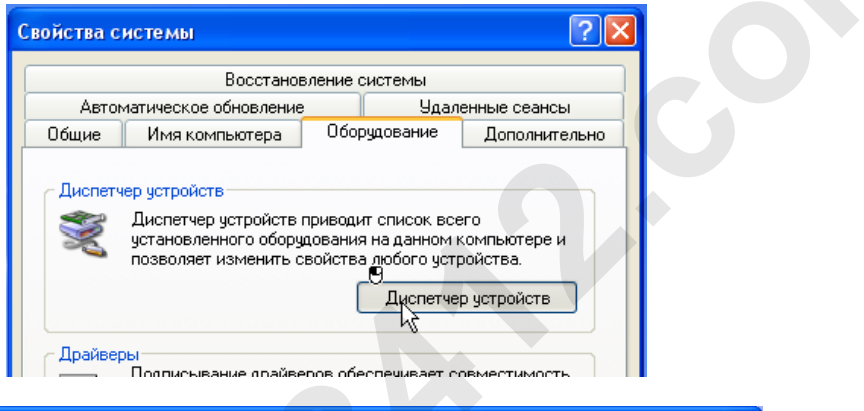

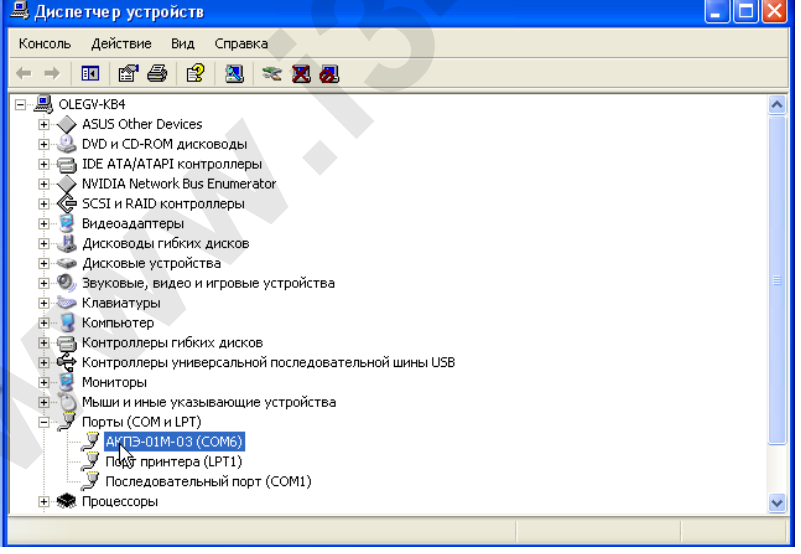

#### ПРИЛОЖЕНИЕ В (обязательное)

# **Методические указания по дезинфекции мундштуков**

Для повторного применения мундштуков, они должны быть обработаны в соответствии с разделом 2 части II СанПин 2.1.3.2630-10, утвержденными постановлением Главного государственного санитарного врача РФ от 18 мая 2010 г. N 58 по следующей методике: Для повторного применения мундштуков, они должны быть<br>oбработаны в соответствии с радвотом 2 части II CarlTlu+<br>2.1.3.2630-10. утвержденными постановлением Главного тосу-<br>дарственного санитарного врача РФ от 18 мая 2010 г

*Приготовить растворы для дезинфекции:*

*– 3% раствор хлорамина Б в воде (3 г порошка на 100 мл воды);*

*– 1,7% раствор перекиси водорода (пергидроль) в воде;*

*– 0,5 % раствор СМС (синтетическое моющее средство) в воде (0,5 г СМС на 100 мл воды).*

*1) В случае применения пергидроля в твердом виде (таблетки) для приготовления раствора взять навеску 17 г и растворить в 1 л воды; при использовании 3% водного раствора – на каждые 12 мл 3% раствора добавить 13 мл воды.*

*Растворы перекиси водорода и СМС смешать.*

*2) Обработать все использованные мундштуки в растворе хлорамина Б путем погружения их в раствор, выдержать в течение 1 часа, при этом периодически раствор с изделиями перемешивать.*

*3) Извлечь мундштуки из раствора хлорамина Б, дать стечь остаткам раствора и погрузить в смесь растворов перекиси водорода и СМС, предварительно подогрев смесь до 35-40°С, выдержать в этом растворе изделия в течение 30 мин.*

*4) Извлечь изделия из раствора, промыть под проточной теплой, затем холодной водой до полного удаления дезинфицирующих растворов.*

*5) Сушить мундштуки на воздухе до полного испарения воды или обдуть их сжатым воздухом, не содержащим влаги и масла.*

*Примечание - указанные выше растворы использовать однократно.*